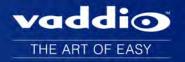

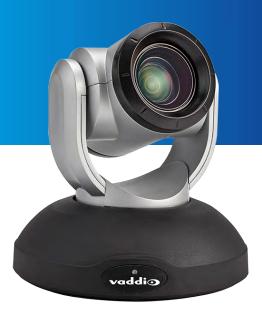

# Integrator's Complete Guide to RoboSHOT 20 UHD High Performance, Ultra High Definition PTZ Camera

Document 342-1192 Rev. B July 2016

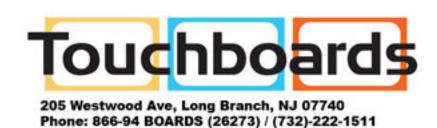

Fax: (732)-222-7088 | E-mail: sales@touchboards.com

# **Contents**

| Overview                                                                       | 1  |
|--------------------------------------------------------------------------------|----|
| What's in this Guide                                                           | 1  |
| Camera Features                                                                | 1  |
| Unpacking the Camera                                                           | 2  |
| A Quick Look at the Camera                                                     | 3  |
| Front of the Camera                                                            | 3  |
| Connector Panel                                                                | 4  |
| Switch Settings                                                                | 4  |
| Video Resolution                                                               | 5  |
| Camera Settings                                                                | 6  |
| Installation                                                                   | 7  |
| Before You Install the Camera                                                  | 7  |
| Don't Void Your Warranty!                                                      | 7  |
| Cabling Notes                                                                  | 7  |
| Installing the Wall Mount                                                      | 8  |
| About Ceiling-Mounted Cameras                                                  | 8  |
| Basic Connection Diagram                                                       | 8  |
| Installing the Camera                                                          | 9  |
| Powering Up the Camera                                                         | 10 |
| Configuring and Controlling the Camera                                         | 11 |
| Vaddio IR Remote Commander                                                     | 11 |
| IR Remote Cheat Sheet                                                          | 11 |
| IR Remote Details                                                              | 12 |
| Storing a Preset Using the IR Remote Commander                                 | 12 |
| Clearing a Preset Using the IR Remote Commander                                | 12 |
| Web Interface                                                                  | 13 |
| Compatible Web Browsers                                                        | 13 |
| User Access                                                                    | 14 |
| Administrative Access                                                          | 14 |
| Web Interface Cheat Sheet                                                      |    |
| Web Tasks for All Users: Controlling the Camera                                | 16 |
| Web Tasks for Administrators: Configuring Network Settings                     | 21 |
| Web Tasks for Administrators: Adding Room Information to the Screen            | 22 |
| Web Tasks for Administrators: Managing Access and Passwords                    | 22 |
| Web Tasks for Administrators: Setting Camera Behaviors and Adjustments         | 23 |
| Web Tasks for Administrators: Configuring Streaming Settings                   | 25 |
| Web Tasks for Administrators: System Reboots, Resets, and Soft DIP Switch Con- |    |
| figuration                                                                     |    |
| Web Tasks for Administrators: Contacting Vaddio Technical Support              | 30 |
| Web Tasks for Administrators: Viewing Diagnostic Logs                          | 30 |

| Telnet Serial Command API                            | 31 |
|------------------------------------------------------|----|
| camera home                                          | 32 |
| camera pan                                           | 32 |
| camera tilt                                          | 32 |
| camera zoom                                          | 33 |
| camera focus                                         | 34 |
| camera preset                                        | 35 |
| camera ccu get                                       | 36 |
| camera ccu set                                       | 37 |
| camera ccu scene                                     | 38 |
| video mute                                           | 38 |
| camera standby                                       | 39 |
| streaming settings get                               | 40 |
| network ping                                         | 41 |
| network settings get                                 | 41 |
| system reboot                                        | 41 |
| system factory-reset                                 | 42 |
| history                                              | 43 |
| version                                              | 43 |
| help                                                 | 43 |
| exit                                                 | 44 |
| RS-232 Serial Communication                          | 45 |
| RS-232 Command List                                  | 46 |
| Command Setting Values                               | 53 |
| RS-232 Inquiry Command List                          | 57 |
| Specifications                                       | 61 |
| Troubleshooting and Care                             | 62 |
| Operation, Storage, and Care                         | 63 |
| Compliance Statements and Declarations of Conformity | 64 |
| FCC Part 15 Compliance                               | 64 |
| ICES-003 Compliance                                  | 64 |
| European Compliance                                  | 65 |
| Warranty Information                                 | 66 |
| Index                                                | 67 |

# Overview

This guide covers the RoboSHOT™ 20 UHD high performance PTZ camera:

- RoboSHOT 20 UHD (silver and black), North America 999-9950-000
- RoboSHOT 20 UHD (white), North America 999-9950-000W
- RoboSHOT 20 UHD (silver and black), International 999-9950-001
- RoboSHOT 20 UHD (white), International 999-9950-001W

#### What's in this Guide

This guide covers:

- Unpacking and installing RoboSHOT 20 UHD cameras
- The camera's physical features and switch settings
- Controlling the camera using the IR remote or web interface
- Controlling the camera using Telnet or RS-232 commands
- Specifications
- Troubleshooting and maintenance
- Warranty and compliance/conformity information

For your convenience, this information is also available in smaller, limited-purpose manuals:

- Installation Guide for RoboSHOT 20 UHD High Performance PTZ Cameras (unpacking, physical features, switch settings, installation, initial power-up)
- Configuration and Administration Guide for RoboSHOT 20 UHD High Performance PTZ
   Cameras ((physical features, controlling the camera, troubleshooting, and specifications)

Download manuals, dimensional drawings, and other information from www.vaddio.com/support.

# Camera Features

- Back-illuminated 9.03 Megapixel, ultra high definition 1/2.3type sensor delivers native 2160p/30 (3840 x 2160) video
- 12X optical zoom and 1.67X digital zoom; effective 20X zoom range; horizontal field of view 74° (wide) to 4.8° (tele) at 20X
- Imaging and performance comparable to 3-chip cameras
- Precise pan and tilt movements from 120°/s down to 0.35°/s
- Tri-Synchronous Motion<sup>™</sup> simultaneous 3-axis pan/tilt/zoom movement between presets
- Simultaneous HDMI<sup>®</sup>, HDBaseT<sup>™</sup>, 3Gb/s HD-SDI and IP streaming outputs
- Presenter-friendly IR remote control
- Full administrative control from your browser via web interface
- Integration-ready Telnet or serial RS-232 control
- Smooth, silent direct-drive motors

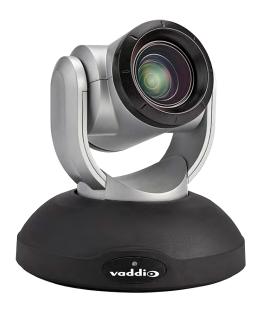

# **Unpacking the Camera**

Make sure you received all the items you expected.

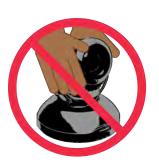

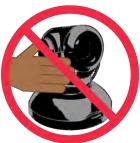

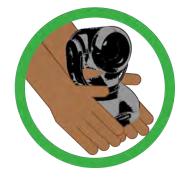

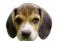

#### Caution

Always support the camera's base when picking it up. Lifting the camera by its head or mounting arm will damage it.

#### **North America**

Part number 999-9950-000, RoboSHOT 20 UHD in silver and black

Part number 999-9950-000W, RoboSHOT 20 UHD in white

- Vaddio IR Remote Commander
- 12 VDC, 3.0 A switching power supply
- AC cord set for North America
- Thin Profile Wall Mount with mounting hardware
- EZCamera RS-232 control adapter
- Quick Start Guide

#### International

Part number 999-9950-001, RoboSHOT 20 UHD in silver and black

Part number 999-9950-001W, RoboSHOT 20 UHD in white

- Vaddio IR Remote Commander
- 12 VDC, 3.0 A switching power supply
- AC cord sets for UK and Europe
- Thin Profile Wall Mount with mounting hardware
- EZCamera RS-232 control adapter
- Quick Start Guide

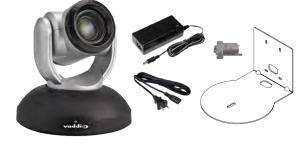

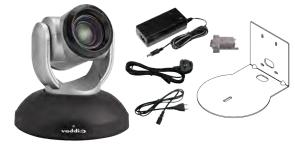

# A Quick Look at the Camera

This section covers the physical features of the RoboSHOT 20 UHD.

#### Front of the Camera

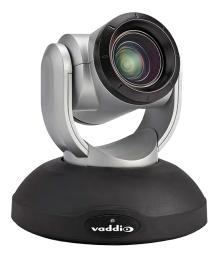

- Camera and Zoom Lens: Horizontal field of view up to 74°.12X optical zoom combines with 1.67X digital zoom to deliver an effective 20X zoom range; 4.8° field of view at 20X.
- **Dual-arm mount** provides superior stability.
- IR Sensors: Sensors in the front of the camera base receive signals from the IR Remote Commander. Make sure there are no obstructions directly in front of the camera base.
- Status indicator: The multi-colored LED indicates the camera's current state.
  - Purple Boot-up and Standby modes.
  - Blue Normal operation and is a power on, ready condition.
  - o Blinking blue The camera has received IR from the remote or other IR source.
  - Red Tally function; shows that the camera is on-air.
  - Blinking red Fault condition.
  - Yellow Firmware update is in progress.

#### Caution

Do not remove power or reset the camera while the indicator is yellow, showing a firmware update in progress. Interrupting a firmware update can make the camera unusable.

#### **Connector Panel**

From left to right:

- 12 VDC, 3.0 A connector EIA-J04 connector for the power supply shipped with the camera, if not using a OneLINK extension system
- OneLINK HDBaseT connector Connect to the network (H.264 IP streaming, web interface or Telnet control, and PoE++ power) or a OneLINK extension system (video, power and control up to 328 ft/100m)
- HDMI connector HDMI video output
- HD-SDI connector HD-SDI video output
- RS-232 port Connect to a camera controller to manage the camera using a modified VISCA protocol
- HD video select switch Select the appropriate output resolution for local outputs
- DIP switches Set IR frequency, IR on/off, image flip (camera is invertible), and baud rate

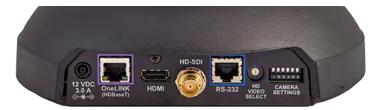

# **Switch Settings**

RoboSHOT cameras use a rotary switch to set the video resolution and a set of DIP switches that determine certain camera functions. A label on the bottom of the camera provides a quick reference for setting the switches.

#### Note

Set the switches appropriately before mounting the camera.

# Video Resolution

Set the desired available output resolution for the camera with the rotary switch. Switch positions A through F are not used.

| Switch position | Resolution  |
|-----------------|-------------|
| 0               | 1080p/59.94 |
| 1               | 1080p/50    |
| 2               | 1080i/59.94 |
| 3               | 1080i/50    |
| 4               | 1080p/29.97 |
| 5               | 1080p/25    |
| 6               | 720p/59.94  |
| 7               | 720p/50     |
| 8               | 2160p/29.97 |
| 9               | 2160p/25    |
| A-F             | Not used    |

#### Note

The maximum resolution for the HD-SDI output and the IP stream is 1080p.

# Camera Settings

Use the DIP switches to set other camera behaviors.

#### Note

When the camera is right side up, switches are in their default positions when they are up.

**IR Frequency Selection:** The IR Remote Commander can control up to three cameras in the same room independently, if they are configured with different IR frequencies. Use **switches 1 and 2** to select the frequency to identify the camera as camera 1, 2, or 3; then use the Camera Select buttons at the top of the remote to select the camera you want to control.

IR: Leave switch 3 in the default UP position if the IR remote will be used.

**Inverted operation:** If mounting the camera upside-down, set **switch 4** to the DOWN position: IMAGE FLIP ON.

**Baud Rate:** Set the baud rate for RS-232 communication using **switch 5**. Most applications use 9600 bps (switch 6 UP), which is recommended when using long cable runs. Use the 38,400 bps setting (switch 6 DOWN) for short control lines only.

Switch 6 is not currently used.

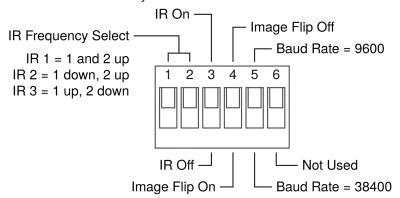

**Pro Tip**Double-check switch settings before you mount the camera.

#### Installation

This section covers

- Siting the camera
- Installing the mount
- Connecting the camera
- Installing the camera

#### Before You Install the Camera

- Choose a camera mounting location that will optimize camera performance. Consider camera viewing angles, lighting conditions, line-of-sight obstructions, and in-wall obstructions where the camera is to be mounted.
- If the IR Remote Commander will be used, ensure that nothing blocks the IR lens in the camera's base.
- Ensure that the camera body can move freely and point away from the ceiling and lights.
- Follow the installation instructions included with the camera mount.

# Don't Void Your Warranty!

#### Caution

This product is for indoor use. Do not install it outdoors or in a humid environment without the appropriate protective enclosure. Do not allow it to come into contact with any liquid.

Use only the power supply included with this product. Using a different one will void the warranty, and could create unsafe operating conditions or damage the product.

Do not install or operate this product if it has been dropped, damaged, or exposed to liquids. If any of these things happen, return it to Vaddio for safety and functional testing.

DomeVIEW enclosures are available to allow outdoor installation of RoboSHOT cameras. Learn more at www.vaddio.com/products.

# **Cabling Notes**

Use Cat-5e or better cable and standard RJ-45 connectors (568B termination). We recommend using high-quality connectors and a high-quality crimping tool.

#### Caution

Check Cat-5 cables for continuity before using them. Using the wrong pin-out may damage the camera system and void the warranty.

#### Note

Do not use pass-through RJ-45 connectors. These can cause intermittent connections and degraded signal quality, resulting in problems that may be hard to diagnose. Use standard RJ-45 connectors.

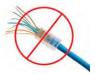

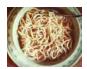

Pro Tip

To prevent tragic mishaps, label both ends of every cable.

# Installing the Wall Mount

All RoboSHOT cameras include a Thin Profile Wall Mount. Other mounting options are available as well. Contact us if you don't have the camera mount you need.

You can install the camera wall mount to a 2-gang wall box or directly to the drywall.

- If you mount it to drywall, use the wall anchors provided with the wall mount.
- If you mount it to a wall box, use the cover plate screws supplied with the wall box.

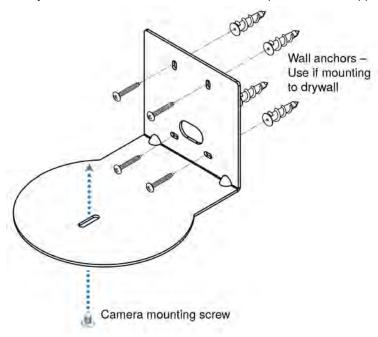

# **About Ceiling-Mounted Cameras**

If you use an inverted mount, set the camera's Image Flip DIP switch ON for inverted operation. See <u>Camera Settings</u> for more information.

# **Basic Connection Diagram**

The Quick-Start Guide for RoboSHOT 20 UHD provides additional information.

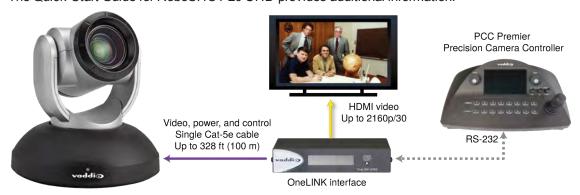

#### Note

The OneLINK™ interface is not required.

# Installing the Camera

#### Caution

Before you start, be sure you can identify all cables correctly. Connecting a cable to the wrong port can result in equipment damage.

#### Caution

Check Cat-5 cables for continuity before using them. Using the wrong pin-out may damage the camera system and void the warranty.

- 1. Route the cables to the camera location.
- 2. Route the cables through the mount, and install the mount on the wall or attach it to the wall box. Leave the screws loose enough to adjust the position of the mount.
- 3. Level the mount and tighten the mounting screws.
- 4. Check the level again.
- 5. Connect the cables to the camera.

#### Caution:

Use the power supply shipped with the camera. Using a different power supply may create an unsafe operating condition or damage the camera, and will void the warranty.

- 6. Ensure that the video resolution switch and the DIP switches are set appropriately. See <a href="Switch">Switch</a> Settings.
- 7. Place the camera on the mount.
- 8. Attach the camera to the mount using the  $\frac{1}{4}$  -20 x .375 mounting screw supplied with the camera.

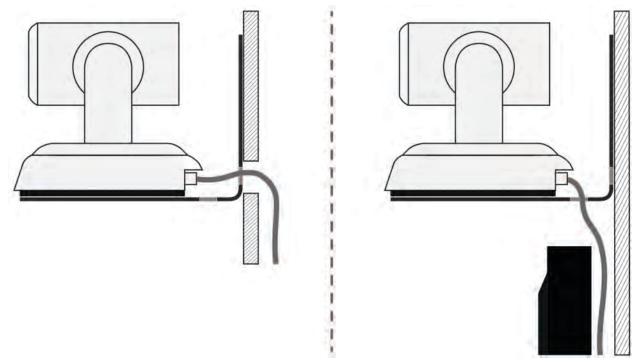

Image for illustration only; not to scale. Camera and mount details may differ.

# Powering Up the Camera

Connect camera power.

The camera will wake up and initialize. This will take a few seconds. When the camera is initialized and ready, its front indicator is blue. At this point, it is ready to accept control information.

When powering up, the RoboSHOT 20 UHD camera executes a different sequence of movements than other Vaddio PTZ cameras.

#### Note

Wait until the camera finishes initializing before trying to control it using the IR remote or other command input.

# Configuring and Controlling the Camera

You can control the camera using the IR remote, web interface, Telnet session, or RS-232 command line – preferably not at the same time, as this can produce unexpected results. Choose the method that best meets the requirements.

# Vaddio IR Remote Commander

The IR remote provides basic camera control for end users.

#### IR Remote Cheat Sheet

| What do you need to do?                                              | Button(s)                                                                                                    |
|----------------------------------------------------------------------|----------------------------------------------------------------------------------------------------|
| Power on or standby                                                  | Power (green button at top right)                                                                                                   |
| Select the camera to control (if this remote controls more than one) | Camera Select buttons 1 through 3 (second row on the remote)                                                                        |
| Discover the camera's IP address                                     | <b>Data Screen</b> button (top left) – press and hold for 3 seconds.                                                                |
| Move the camera                                                      | Arrow buttons and <b>Home</b> button (dark red)                                                                                     |
| Move the camera to a preset position                                 | Position Preset buttons 1 through 6 (bottom two rows)                                                                               |
|                                                                      | You can access additional presets from the camera's web interface.                                                                  |
| Focus the camera                                                     | Auto Focus button (near arrow buttons)                                                                                              |
|                                                                      | <b>Manual Focus</b> buttons <b>Near</b> and <b>Far</b> (below Zoom Speed buttons)                                                   |
| Control zoom speed                                                   | <b>Zoom Speed</b> buttons - Slow <b>T</b> and <b>W</b> , Fast <b>T</b> and <b>W</b> for telephoto and wide-angle modes (light gray) |
| Adjust for excess light behind the camera's subject                  | Back Light button (top center)                                                                                                    |

#### IR Remote Details

The Vaddio remote provides the following functions:

**Power** – Switch the selected camera on or off.

**Power indicator** – Shows power on, IR transmission, and battery level.

**Back Light** – Use or turn off back light compensation.

**Data Screen** – Display the camera's IP address and MAC address. Press this button again to dismiss the display.

**Camera Select** – In multi-camera installations, selects the camera to be controlled. See Camera Settings for information on configuring the camera as camera 1, 2, or 3.

**Pan/Tilt (arrow button) controls and Home button** – Control the camera's position.

**Rev. Pan and Std. Pan**– Control how the camera responds to the arrow buttons. Helpful for ceiling-mounted cameras and for presenters who are controlling the camera

Pan/Tilt Reset - Not used.

Auto Focus – Switch the camera to Auto-Focus mode.

**Zoom Speed** – Select Slow or Fast movements for telephoto and wide-angle shots.

- T (slow and fast) Telephoto
- W (slow and fast) Wide-angle

**Manual Focus** – Switch the camera to Manual Focus mode.

**Near (-)** adjustment – Moves the focus nearer when in manual focus mode.

**Far (+)** adjustment – Moves the focus farther when in manual focus mode.

**Position Presets 1 through 6** – Move the camera to a predefined position.

**Preset** – Save the camera's current position as one of the numbered presets.

**Reset** – Clear the saved position presets.

The web interface offers greater control over camera movements to presets (such as setting the speed for Tri-Synchronous Motion), and provides additional presets.

# Storing a Preset Using the IR Remote Commander

Position the camera. Then hold down the **Preset** button and press one of the numbered preset buttons.

# Clearing a Preset Using the IR Remote Commander

Press and hold the **Reset** button while pressing the preset number you want to clear.

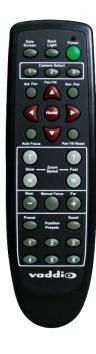

#### Web Interface

The camera provides a web interface to allow control via an Ethernet network connection, using a browser. (Refer to the list of <u>compatible web browsers</u>.)The web interface gives the user more control over the camera than the IR remote offers.

The web interface allows user-level camera control and password-protected administrative access to tasks such as setting passwords, changing the IP address, viewing diagnostics, and installing firmware updates.

- Administrative access The default password is password. The admin has access to all pages of the web interface.
- User access The default password is password. Only the camera control page is available with user-level access.

If the LAN has a DHCP server, the camera will get its IP address, gateway and routing information automatically and you will be able to browse to it. In the absence of a DHCP server, the camera's default IP address is 169.254.1.1 and its subnet mask is 255.255.255.0.

You can configure the camera's static IP address either through the network or from a computer connected directly to its Ethernet port. You may need a crossover cable.

#### Compatible Web Browsers

We have tested this product with these web browsers:

- Chrome®
- Firefox®
- Microsoft® Internet Explorer®
- Safari®
- Microsoft® Edge

We test using the browser version available from the vendor at that time. Older versions of these browsers are likely to work, and other browsers may also work.

#### **User Access**

If the admin sets up automatic guest access, no login is needed – the system starts at the Camera Control page, rather than the login page. The administrative login dialog is accessible from the Camera Control page, to allow access to administrative tasks.

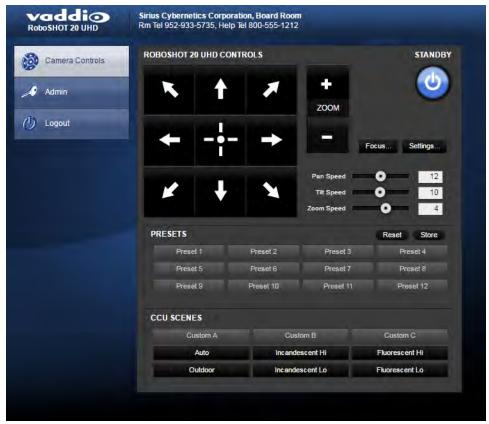

#### **Administrative Access**

If you are on the Camera Control screen and no other screens are available, you're logged in at the user level, or guest access is enabled and you're not logged on at all. Use the Admin button to open the login screen.

When you log in as Admin, all the admin menu buttons appear on the left side of the screen. In addition to Camera Controls, you also have access to:

- Camera Settings Additional control over camera behavior related to camera movement and color management.
- Streaming Set up IP (H.264) streaming.
- Room Labels Add helpful information the web interface screens, such as conference room name and the in-house number for AV assistance.
- Networking Ethernet configuration.
- Security Set passwords and manage guest access.
- Diagnostics Access to logs for troubleshooting.
- System Reboot, restore defaults, view switch settings, and run updates.
- Help Tech support contact information.
- Logout End your web interface session.

# Web Interface Cheat Sheet

Where to find the camera controls you need right now.

| What do you need?                                                                                                    | Go to this screen |
|----------------------------------------------------------------------------------------------------|-------------------|
| Camera operation  Move or zoom the camera  Set the speed for pan, tilt, or zoom motions  Focus the camera (Focus button reveals the focus control)  Move to a camera preset  Put the camera into or bring it out of standby mode                                                     | Camera Controls   |
| Camera behavior  Set motors for inverted operation (Settings button reveals the control)  Set or clear camera presets, with or without Tri-Synchronous Motion  Select the appropriate lighting adjustments (CCU Scenes section)                                                      | Camera Controls   |
| <ul> <li>Camera behavior</li> <li>What happens on power-up or coming out of standby mode - move to a specified preset, apply specified lighting adjustments</li> <li>Specify whether to use automated adjustments (auto-iris, auto white balance, backlight compensation)</li> </ul> | Camera Settings   |
| Camera adjustments  Color settings (Iris, iris gain, red gain, blue gain, detail, chroma, gamma)  Store and label custom color settings as CCU scenes  Specify global speed settings for camera movements that do not use Tri-Synchronous Motion                                     | Camera Settings   |
| Advanced camera settings  Color space (YCbCr or sRGB; default is YCbCr)  3G HD-SDI level (A or B; default is A)                                                                                                    | System            |
| IP streaming settings  Quality Resolution Frame rate Streaming URL and path                                                                                                    | Streaming         |
| IP settings ■ Hostname ■ DHCP or static addressing ■ Static: IP address, subnet mask, gateway                                                                                                    | Networking        |
| Information about the camera's current switch settings                                                                                                    | System            |
| Access management  Guest access Account passwords                                                                                                    | Security          |

| What do you need?                                      | Go to this screen |
|--------------------------------------------------------|-------------------|
| Time zone and NTP server (source for system time/date) | Networking        |
| Diagnostic logs                                        | Diagnostics       |
| Information about the camera location Room Label       |                   |
| Helpdesk phone number for end users Room Labels        |                   |
| Vaddio Technical Support contact information           | Help              |

#### Web Tasks for All Users: Controlling the Camera

The Camera Controls page provides most of the same controls as the IR Remote Commander, along with some that are not available from the remote:

- Put the camera in standby or bring it back to the ready state
- Pan, tilt, zoom, or return to "home" position
- Set speeds for camera movements
- Focus manually or set auto-focus
- Set or move to camera presets
- Select one of the stored lighting adjustments
- Set the way the camera responds to the arrow buttons on the remote

Since the web interface is specific to the camera you are working with, it does not offer camera selection.

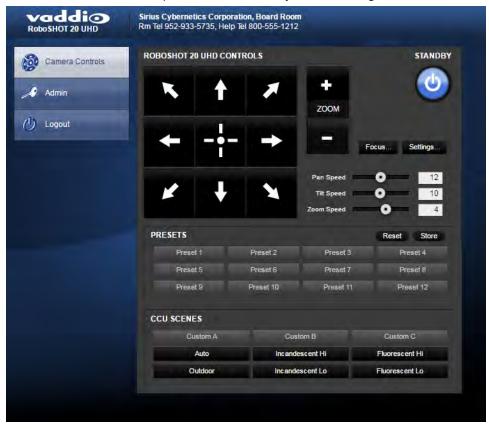

#### Manage the Camera Ready State

Use the Standby button to switch between low-power (standby) and ready states.

In standby mode, the button is red and the screen presents the message "Device is in standby." On entering standby mode, the camera moves to its standby position.

#### Move the Camera

Use the arrow buttons for camera pan and tilt. The center button moves the camera to the home position.

#### Zoom In or Out

Use the Zoom + button to zoom in and the Zoom - button to zoom out.

# Change the Speed of Camera Movements

Use the speed sliders to adjust the speed of movements that you control with the buttons for pan, tilt and zoom. For tight shots, slower is usually better.

#### Change the Focus

Open the Focus control to select Auto-focus, or set manual focus with the + (near) and – (far) buttons. I know you get this, but I'm going to say it anyway: The + and – buttons don't work when the Auto Focus box is checked.

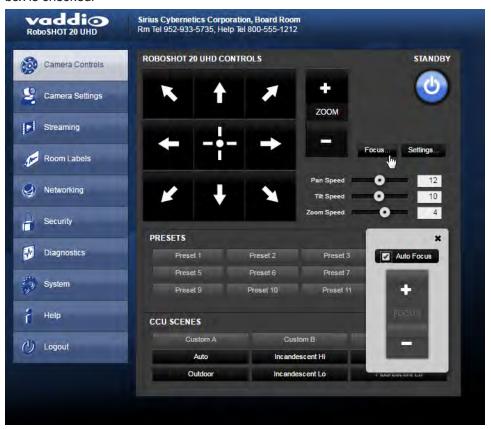

#### Move the Camera to a Preset Position

Use the numbered Preset buttons to move the camera to any of its programmed positions. If you select a preset that has not yet been programmed, nothing happens.

#### Store a Camera Preset

Save Preset 1 first. Other presets will inherit its Tri-Sync settings if they have not yet been defined.

- 1. Set up the camera shot, then use the Store button to open the Store Preset box.
- 2. Click one of the numbered preset buttons.
- 3. Check Save with Tri-Sync to allow the pan, tilt, and zoom motors to move simultaneously.
- 4. If necessary, use the speed slider to set Tri-Sync speed. For tight shots, slower is better.
- 5. To save the current color settings along with the camera position, check Save with current color settings.
- 6. Save the preset.

#### Note:

The Tri-Synchronous Motion algorithm works best for on-air shots requiring significant movement in more than one axis. It is not useful when moving the camera less than 10° or when the camera is not on the air. You may need to experiment with the Tri-Sync setting.

# Select the Appropriate Color Settings

Adjust the camera for the lighting in use by selecting the CCU scene that best fits your environment. The technical folks at Vaddio (Scott, to be specific) have already set up presets for common lighting scenarios – Incandescent Hi, Incandescent Lo, Fluorescent Hi, Fluorescent Lo and Outdoor. The Auto setting allows the camera to determine the appropriate adjustments.

The first three settings in this area of the web interface (initially labeled Custom A through Custom C) can be set and renamed from the Camera Settings page, accessible to admin users.

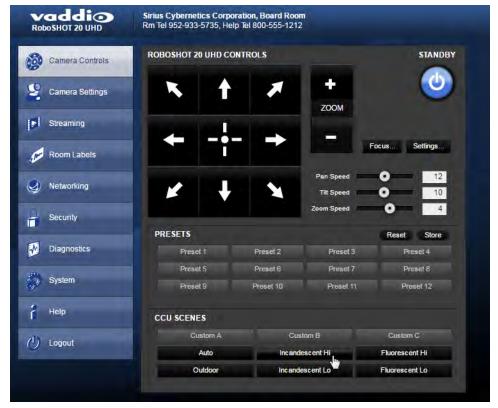

#### Set Pan Direction

By default, the arrow buttons move the camera in the direction that viewers at the far end would see. If you face the camera and use the left arrow button, the camera pans to your right.

To switch the camera pan direction to the near end point of view, use the Settings button to open the pan and tilt direction box. Then set Pan Direction to Inverted.

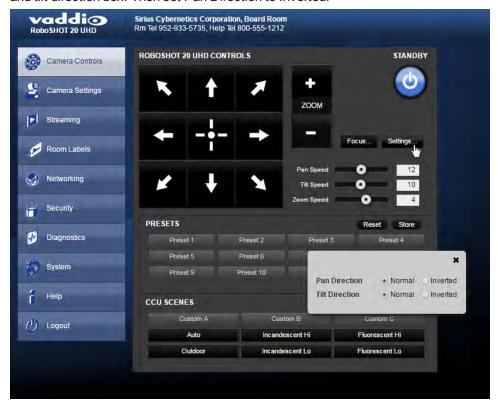

#### Set Tilt Direction

Tilt direction can also be normal or inverted. Set it according to what will be the most intuitive for the people most likely to be controlling the camera.

# Web Tasks for Administrators: Configuring Network Settings

Things you can do on this screen:

- Specify time zone and NTP server
- Assign the camera's hostname
- Specify DHCP or static IP address
- Set up other networking information

You will only be able to enter the IP address, subnet mask, and gateway if you set IP Address to Static.

#### Note

DHCP is the default setting, but the camera will use the default address of 169.254.1.1 if no DHCP server is available.

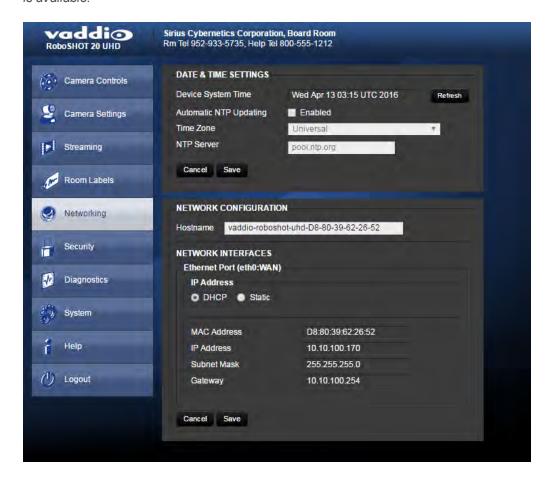

# Specifying Time Zone and NTP Server

- 1. To make the time zone and NTP server editable, enable Automatic NTP Updating.
- 2. Select the desired time zone from the list.
- 3. If desired, specify the NTP server to use. Otherwise, use the default.

# Web Tasks for Administrators: Adding Room Information to the Screen

To display your company name, conference room name and phone number, and the number for meeting hosts to call for in-house A/V support, enter this information on the Room Labels screen.

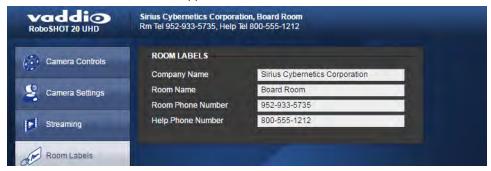

# Web Tasks for Administrators: Managing Access and Passwords

Things you can do on this screen:

- Allow people to access the Camera Control screen without logging on (Allow Guest Access)
- Set whether inactive sessions log off automatically or not
- Change the password for the admin account (default is password)
- Change the password for the user account (default is password)

For security, Vaddio recommends changing the account passwords.

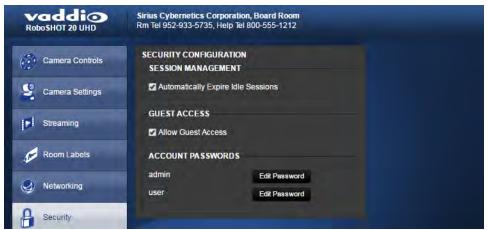

# Web Tasks for Administrators: Setting Camera Behaviors and Adjustments

Things you can do on this screen:

- Set up the color settings the camera uses on power-up.
- Set up and name custom color/lighting settings.
- Set the pan, tilt, and zoom speeds that will be used when not using Tri-Synchronous Motion

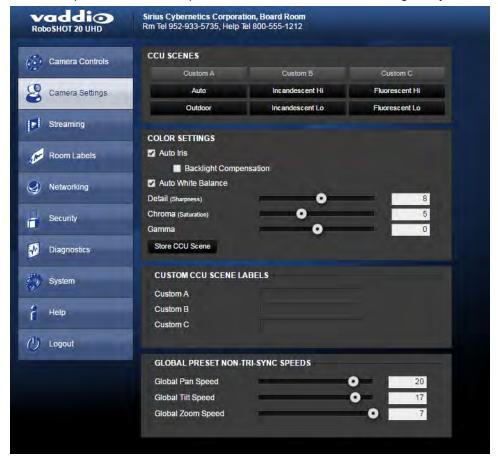

#### Set Up what the Camera Does on Power-Up

**To use a preset position** instead of the default home position when the camera wakes up, check Load Preset at Startup. Then select the preset to use.

To specify the color and lighting settings, check Load CCU Scene at Startup, and select the CCU scene to use.

# Set Up Custom Color and Lighting Settings

- 1. Click any of the CCU scene buttons to load one of the CCU scenes into the camera, then fine-tune it as needed using the Color Settings controls.
- 2. Auto Iris check this box to allow the camera to automatically compensate for the light level, or leave it unchecked and use the Iris and Gain sliders to make the desired adjustments.
- 3. Auto White Balance check this box to allow the camera to adjust the white balance automatically, or leave it unchecked and use the Red Gain and Blue Gain sliders to make the desired color adjustments.
- 4. Back Light Compensation (only available in Auto White Balance mode) check this box if the scene will have bright lighting behind the main subject of the shot.
- 5. Detail adjust the slider as required for amount of detail (Aperture) desired.

#### Note:

If the video looks grainy or "noisy," try a lower Detail setting. As in conversation, too much detail is bad.

- 6. Chroma adjust the slider as needed for the right level of color intensity.
- 7. Gamma adjust the slider as needed for the desired range between bright areas and shadows.
- 8. When the scene looks the way you want it to, click Store CCU Scene.
- 9. In the Store CCU Scene dialog box, select which custom scene to store (Custom A, B, or C) and optionally give it a descriptive name. You can rename it later if necessary.
- 10. Name and save your custom scene.

#### Note:

If you make a change that you don't like, you can start over by selecting Auto White Balance, and then deselecting it again.

#### Rename a Custom CCU Scene

In the Custom CCU Scene Labels section, edit the text for the desired CCU scene label.

# Set Pan, Tilt, and Zoom Speeds

In the Global Preset Non-Tri-Sync Speeds section, set the speeds for movements to presets that do not use Tri-Synchronous Motion.

# Web Tasks for Administrators: Configuring Streaming Settings

Things you can do on this screen:

- Enable or disable IP streaming
- Set the resolution, video quality, and frame rate for IP streaming
- Specify the IP streaming port and path/URL

The camera uses the RTSP protocol for H.264 streaming.

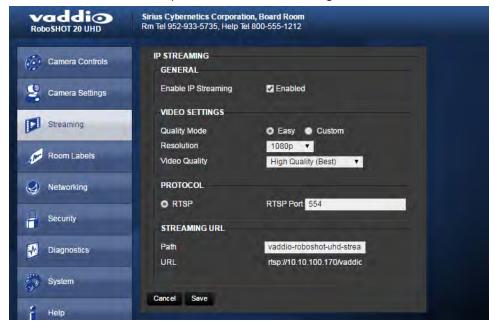

# Set IP Streaming Quality, Resolution, and Frame Rate

Select the video Quality Mode: Easy or Custom. Easy automatically sets the recommended frame rate; Custom provides additional control. You will only be able to specify the frame rate or Quality/Quantization if you select Custom Quality Mode.

#### Note

The web interface presents all the possible streaming resolutions values, but the IP stream cannot be higher than the value set with the video resolution switch on the back of the camera. (See <u>Video Resolution</u> for information on setting the switch.) If the selected value is out of range, the camera will automatically adjust the streaming resolution.

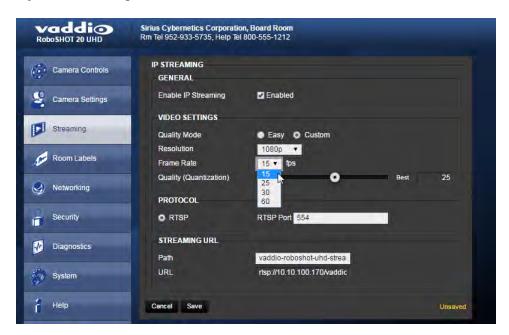

# Web Tasks for Administrators: System Reboots, Resets, and Soft DIP Switch Configuration

Things you can do on this screen:

- Reboot the camera
- Set the camera back to its original factory settings
- Read (but not change) the current settings of the switches on the back of the camera
- Set the camera's soft DIP switches
- Run a firmware update

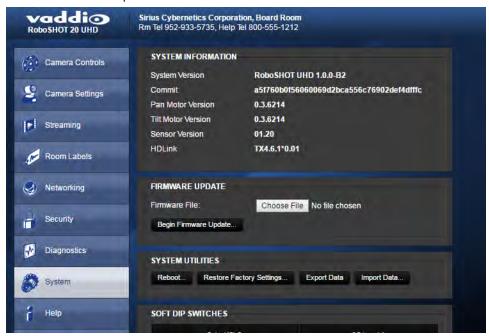

#### Reboot the Camera

This can help if the camera stops responding as you expect. In the System Utilities section, click Reboot.

#### **Restore Factory Settings**

Sometimes it's easiest to just start over. To restore the original factory settings...click Restore Factory Settings. This will overwrite anything you have customized, such as custom camera presets.

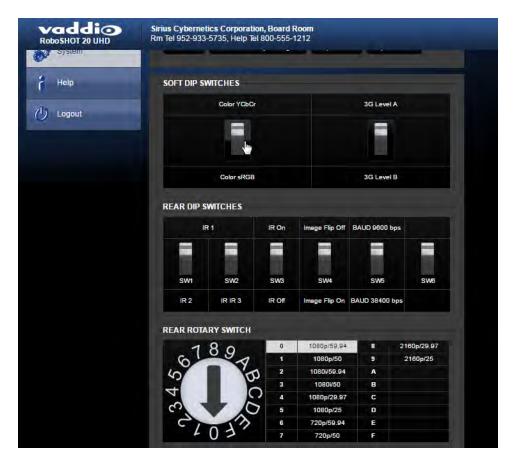

# Set Color Space or HD-SDI 3G Level

Click and drag the appropriate soft DIP switch.

#### Note

Vaddio recommends leaving the soft DIP switches in their default positions unless you have verified that you need to change them.

Below the soft DIP switches, the screen shows the current state of the hardware switches on the camera's back panel. If you need to change any of the rear DIP switches or the rear rotary switch, you must physically move it. You cannot change the settings of the rear DIP switches or the rear rotary switch from the web interface.

# Updating the Firmware

If you prefer more detail than this procedure, please refer to the Release Notes for step-by-step instructions with screen shots.

- 1. Locate and download the firmware and its release notes.
- 2. Select Choose File, then browse to the firmware that you downloaded and select it. The filename ends with .p7m.
- 3. Click Begin Firmware Update. The process may take a few minutes.

#### Caution

Ensure that the camera stays powered on and connected to the network during the update. Interrupting the update could make the camera unusable.

The camera reboots when the update is complete.

# Web Tasks for Administrators: Contacting Vaddio Technical Support

If you can't resolve an issue using your troubleshooting skills (or the <u>Troubleshooting</u> table in this manual), we are here to help.

You'll find information for contacting Vaddio Technical Support on the Help screen.

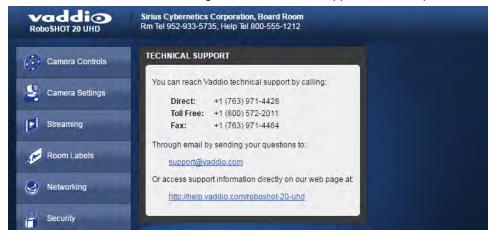

# Web Tasks for Administrators: Viewing Diagnostic Logs

If you encounter a problem that you can't solve, your Vaddio technical support representative may ask you to download and email the log file available from the Diagnostics screen.

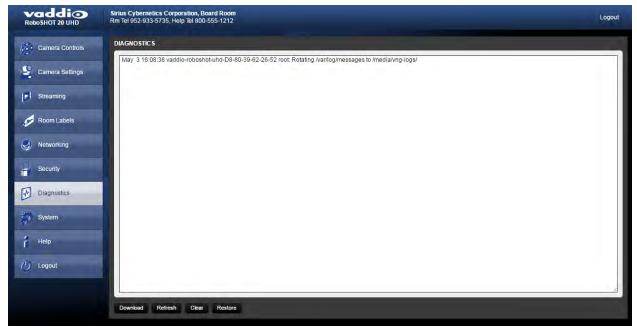

#### **Telnet Serial Command API**

The Vaddio serial command protocol is a high-level, text-based command line interface supported via Telnet session on the camera. The API is accessed by a telnet client on the Ethernet port; the default Telnet port is 23. Telnet sessions require the administrator account login.

The command application protocol interface is intended to allow external device such as AMX or Crestron to control the camera. The protocol is based upon ASCII format following the VT100 terminal emulation standard and uses an intuitive text command nomenclature for ease of use.

General format usage follows a get/set structure. Usage examples for each type are:

Set Example

COMMAND: > camera pan right

RESPONSE: > OK

Get Example

COMMAND: > camera ccu get iris

RESPONSE: > iris 11

Syntax Error Example

COMMAND: > camera right pan

RESPONSE: > ERROR

Using a question mark as a command parameter will bring up a list of available commands for the menu you are in.

Things to know about control via Telnet session:

- Command lines are terminated with a carriage return.
- All ASCII characters (including carriage returns) are echoed to the terminal program and appended with the VT100 string ESC[J (hex 1B 5B 4A), which most terminal programs automatically strip.
- CTRL-5 Clears the current serial buffer on the device.

Typographical conventions:

- $\blacksquare$  {x | y | z} Choose x, y, or z.
- <variable> Substitute the desired value here.
- < x y > Valid range of values is from x through y.
- [optional] Parameter is not required.

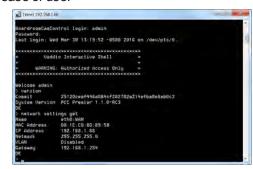

# camera home

Moves the camera to its home position.

| Synopsis | camera home |
|----------|-------------|
| Example  | camera home |

# camera pan

Moves the camera horizontally

| Synopsis       | camera pan { left [ <speed>]   right [<speed>]   stop }</speed></speed> |                                                                                                 |
|----------------|-------------------------------------------------------------------------|-------------------------------------------------------------------------------------------------|
| Parameters and | left                                                                    | Moves the camera left.                                                                          |
| Values         | right                                                                   | Moves the camera right.                                                                         |
|                | <speed> 1 - 24</speed>                                                  | Optional – integer 1 - 24 specifies the speed for the commanded movement.  Default speed is 12. |
|                | stop                                                                    | Stops the camera's horizontal movement.                                                         |
| Examples       | camera pan left Pans the camera left at the default speed.              |                                                                                                 |
|                |                                                                         |                                                                                                 |
|                | camera pan right 20                                                     |                                                                                                 |
|                | Pans the camera right using a speed of 20.                              |                                                                                                 |
|                | camera pan stop                                                         |                                                                                                 |
|                | Stops the camera's horizontal motion.                                   |                                                                                                 |

# camera tilt

Moves the camera vertically.

| Synopsis                            | camera tilt { up [ <speed>]   down [<speed>]   stop }</speed></speed>        |                                                                                                 |  |
|-------------------------------------|------------------------------------------------------------------------------|-------------------------------------------------------------------------------------------------|--|
| Parameters and                      | up                                                                           | Moves the camera up.                                                                            |  |
| Values                              | down                                                                         | Moves the camera down.                                                                          |  |
|                                     | <speed> 1 - 20</speed>                                                       | Optional - integer 1 - 20 specifies the speed for the commanded movement.  Default speed is 10. |  |
|                                     | stop                                                                         | Stops the camera's vertical movement.                                                           |  |
| Examples                            | camera tilt up Tilts the camera up at the default speed. camera tilt down 20 |                                                                                                 |  |
|                                     |                                                                              |                                                                                                 |  |
|                                     |                                                                              |                                                                                                 |  |
|                                     | Tilts the camera down using a speed of 20.                                   |                                                                                                 |  |
|                                     | camera tilt stop                                                             |                                                                                                 |  |
| Stops the camera's vertical motion. |                                                                              | on.                                                                                             |  |

# camera zoom

Moves the camera in toward the subject or out away from the subject.

| Synopsis       | camera zoom { in [ <speed>]   out [<speed>]   stop }</speed></speed>                   |                                                                                 |
|----------------|----------------------------------------------------------------------------------------|---------------------------------------------------------------------------------|
| Syriopsis      | camera zoom { m [ <speed>]   out [<speed>]   stop }</speed></speed>                    |                                                                                 |
| Parameters and | in                                                                                     | Moves the camera in.                                                            |
| Values         | out                                                                                    | Moves the camera out.                                                           |
|                | <speed> 1 - 7</speed>                                                                  | <b>Optional</b> - integer 1 - 7 specifies the speed for the commanded movement. |
|                |                                                                                        | Default speed is 3.                                                             |
|                | stop                                                                                   | Stops the camera's zoom movement.                                               |
| Examples       | Examples  camera zoom in  Zooms the camera in at the default speed.  camera zoom out 7 |                                                                                 |
|                |                                                                                        |                                                                                 |
|                |                                                                                        |                                                                                 |
|                | Zooms the camera out using a speed of 7.                                               |                                                                                 |
|                | camera zoom stop                                                                       |                                                                                 |
|                | Stops the camera's zoom motion.                                                        |                                                                                 |

### camera focus

Changes the camera focus.

| Synopsis                      | camera focus {near [ <speed>]   far [<speed>]   stop   mode {auto   manual   get}}</speed></speed> |                                                                                 |  |
|-------------------------------|----------------------------------------------------------------------------------------------------|---------------------------------------------------------------------------------|--|
| Options and Values            | near                                                                                               | Brings the focus nearer to the camera.                                          |  |
|                               |                                                                                                    | Can only be used when camera is in manual mode.                                 |  |
|                               | far                                                                                                | Moves the focus farther from the camera.                                        |  |
|                               |                                                                                                    | Can only be used when camera is in manual mode.                                 |  |
|                               | <speed> 1 - 8</speed>                                                                              | <b>Optional</b> - integer 1 - 8 specifies the speed for the commanded movement. |  |
|                               | mode {auto   manual}                                                                               | Specifies automatic or manual focus.                                            |  |
|                               | mode get                                                                                           | Returns the current focus mode (automatic or manual).                           |  |
|                               | stop                                                                                               | Stops the camera's focus movement.                                              |  |
| Examples                      | camera focus near                                                                                  |                                                                                 |  |
| HVZDS                         | Brings the focus near at the defau                                                                 | ult speed.                                                                      |  |
| NCVKD                         | camera focus far 7                                                                                 |                                                                                 |  |
| CZSHN ONVSR KDNRO ZKCSV DVOHC | Moves the focus farther from the camera at a speed of 7.                                           |                                                                                 |  |
|                               | camera focus mode auto                                                                             |                                                                                 |  |
|                               | Sets the camera in auto-focus mode.                                                                |                                                                                 |  |
| •                             | camera focus stop                                                                                  |                                                                                 |  |
|                               | Stops the camera's focus motion.                                                                   |                                                                                 |  |

#### camera preset

Moves the camera to the specified preset, or stores the current camera position and optionally CCU information, either with or without specifying that Tri-Synchronous Motion is to be used when moving to this position.

#### Note

This command corresponds to the CAM\_Memory commands in the RS-232 command set.

| Synopsis                                                                                                    | camera preset { recall <1 - 16>   store <1 - 16> [tri-sync <speed>] [save-ccu]</speed>                                                                                                    |                                                                                                    |  |
|----------------------------------------------------------------------------------------------------|----------------------------------------------------------------------------------------------------|----------------------------------------------------------------------------------------------------|--|
| Parameters and Values                                                                                         | recall <1-16>                                                                                                    | Moves the camera to the specified preset, using Tri-Synchronous Motion if this was saved with the preset. If CCU information was saved with the preset, the camera switches to the CCU setting associated with the preset. |  |
|                                                                                                    | store <1 - 16>                                                                                                    | Stores the current camera position as the specified preset.                                                                                                    |  |
|                                                                                                    | tri-sync<br><speed> 1-24</speed>                                                                                                    | Optional – specifies that the camera uses Tri-Synchronous Motion to move to this position, using the specified speed.                                                                                                    |  |
|                                                                                                    | save-ccu                                                                                                    | Optional – Saves the current CCU settings as part of the preset. If not specified, the last color settings are used when recalled.                                                                                         |  |
| Examples                                                                                                    | camera preset recall 3  Moves the camera to preset 3.  camera preset store 1  Saves the camera's current position as preset 1.                                                                                         |                                                                                                    |  |
|                                                                                                    |                                                                                                    |                                                                                                    |  |
| camera preset store 4 tri-s<br>Stores the camera's current position as<br>Synchronous Motion at speed 15 wher |                                                                                                    | tion as preset 4. The camera will use Tri-                                                                                                    |  |
|                                                                                                    | camera preset store 2 tri-sync 10 save-ccu  Stores the camera's current position as preset 2. The camera apply the current CCU settings and use Tri-Synchronous Motion at speed 15 when it is recalled to this preset. |                                                                                                    |  |

### camera ccu get

Returns or sets CCU (lighting) information.

| Synopsis             | camera ccu get <param/>         |          |                                                                              |  |
|----------------------|---------------------------------|----------|------------------------------------------------------------------------------|--|
| Available Parameters | auto_white_balance              | е        | Returns the current state of the auto white balance setting (on or off).     |  |
|                      | red_gain                        |          | Returns the red gain value as an integer between 0 and 255.                  |  |
|                      | blue_gain                       |          | Returns the blue gain value as an integer between 0 and 255.                 |  |
|                      | backlight_<br>compensation      |          | Returns the current state of the backlight compensation setting (on or off). |  |
|                      | iris                            |          | Returns the iris value as an integer between 0 and 11.                       |  |
|                      | auto_iris                       |          | Returns the current auto-iris state (on or off).                             |  |
|                      | gain                            |          | Returns the gain value as an integer between 0 and 11.                       |  |
|                      | detail                          |          | Returns the detail value as an integer between 0 and 15.                     |  |
|                      | chroma                          |          | Returns the chroma value as an integer between 0 and 14.                     |  |
|                      | all                             |          | Returns all current CCU settings.                                            |  |
| Examples             | camera ccu get iris             |          |                                                                              |  |
|                      | iris                            | 11       |                                                                              |  |
|                      | Returns the current iris value. |          |                                                                              |  |
|                      | camera ccu get red_gain         |          |                                                                              |  |
|                      | red_gain                        | 201      |                                                                              |  |
|                      | Returns the current red         | gain val | ue.                                                                          |  |
|                      | camera ccu get al:              | 1        |                                                                              |  |
|                      | auto_iris                       | on       |                                                                              |  |
|                      | auto_white_balance              | on       |                                                                              |  |
|                      | backlight_compensation          | off      |                                                                              |  |
|                      | blue_gain                       | 193      |                                                                              |  |
|                      | chroma                          | 2        |                                                                              |  |
|                      | detail                          | 8        |                                                                              |  |
|                      | gain                            | 3        |                                                                              |  |
|                      | iris                            | 9        |                                                                              |  |
|                      | red_gain                        | 201      |                                                                              |  |
|                      | Returns all current CCU         | setting  | gs.                                                                          |  |

### camera ccu set

Sets the specified CCU (lighting) information.

| Synopsis              | camera ccu set <param/> <value></value>                                |                                                                                                    |  |
|-----------------------|------------------------------------------------------------------------|----------------------------------------------------------------------------------------------------|--|
| Parameters and Values | <pre>auto_white_balance {on   off}</pre>                               | Sets the current state of the auto white balance setting (on or off). Auto white balance overrides red gain and blue gain manual settings. |  |
|                       | red_gain <0 - 255>                                                     | Sets the red gain value. Valid range: integers 0 to 255. Can only be used when auto white balance is off.                                  |  |
|                       | blue_gain <0 - 255>                                                    | Sets the blue gain value. Valid range: integers 0 to 255. Can only be used when auto white balance is off.                                 |  |
|                       | <pre>backlight_compensation {on off}</pre>                             | Sets the current state of the backlight compensation setting (on or off).                                                                  |  |
|                       | iris <0-13>                                                            | Sets the iris value. Can only be used when auto-iris is off. Valid range is integers between 0 and 13.                                     |  |
|                       | auto_iris {on off}                                                     | Sets the auto-iris state (on or off). Auto-iris disables manual iris and gain when it is on.                                               |  |
|                       | gain <0-11>                                                            | Sets gain value. Valid range: integers 0 to 11. Can only be used when auto-iris is off.                                                    |  |
|                       | detail <0-15>                                                          | Sets the detail value. Valid range: integers 0 to 15.                                                                                      |  |
|                       | chroma <0 - 14>                                                        | Sets the chroma value. Valid range: integers 0 to 14.                                                                                      |  |
| Examples              | camera ccu set auto_iris off                                           |                                                                                                    |  |
|                       | Turns off auto-iris mode, returning the camera to manual iris control. |                                                                                                    |  |
|                       | camera ccu set red_gain 10 Sets the red gain value to 10.              |                                                                                                    |  |

#### camera ccu scene

Stores the current CCU scene or recalls the specified ccu scene.

| Synopsis              | camera ccu scene {recall {factory <1 - 6>   custom <1 - 3>}   store custom <1 - 3>}                                                                              |                                                        |
|-----------------------|----------------------------------------------------------------------------------------------------|--------------------------------------------------------|
| Parameters and Values | recall {factory <1 - 6>   Recalls the camera to the specified sce<br>custom <1 - 3>} Recalls the camera to the specified sce<br>(factory 1 - 6 or custom 1 - 3). |                                                        |
|                       | store custom <1-3>                                                                                                    | Saves the current scene as the specified custom scene. |
| Examples              | camera ccu scene recall factory 2 Sets the camera to use factory CCU scene 2. camera ccu scene store custom 1 Saves the current CCU scene as custom CCU scene 1. |                                                        |
|                       |                                                                                                    |                                                        |

#### video mute

Gets or sets the camera's video mute status. When video is muted, the camera sends black video with an on-screen message stating that video mute is on. This can be desirable when preparing the room or when privacy is needed.

| Synopsis   | video mute {get   off   on   toggle} |                                             |
|------------|--------------------------------------|---------------------------------------------|
| Parameters | get                                  | Returns the current video mute status.      |
|            | off                                  | Unmutes the video. Normal video resumes.    |
|            | on                                   | Mutes the video. Black screen with message. |
|            | toggle                               | Changes the camera's video mute status.     |
| Examples   | video mute get                       |                                             |
|            | mute: off                            |                                             |
|            | Returns video mute status.           |                                             |
|            | video mute on                        |                                             |
|            | Transmits black video.               |                                             |

# camera standby

Set or change camera standby status.

| Synopsis   | camera standby { off   on   toggle}                                                                           |                                                                                                    |
|------------|----------------------------------------------------------------------------------------------------|----------------------------------------------------------------------------------------------------|
| Parameters | off                                                                                                    | Brings the camera out of standby (sleep) mode.                                                                                   |
|            | on                                                                                                    | Stops video and puts the camera in standby mode.                                                                                 |
|            | toggle                                                                                                    | Changes the camera's standby state - if it was not in standby mode, it enters standby; if it was in standby mode, it "wakes up." |
|            | get                                                                                                    | Returns the camera's current standby state (on or off).                                                                          |
| Examples   | camera standby off Brings the camera out of standby mode.  camera standby on Puts the camera in standby mode. |                                                                                                    |
|            |                                                                                                    |                                                                                                    |
|            |                                                                                                    |                                                                                                    |
|            |                                                                                                    |                                                                                                    |

# streaming settings get

Retrieves IP streaming settings. These are configured in the web interface.

| Synopsis              | streaming settings get                                                                                          |               |                                                                                  |
|-----------------------|----------------------------------------------------------------------------------------------------|---------------|----------------------------------------------------------------------------------|
| Parameters and Values | ip_enabled {true   false}                                                                                       |               | true indicates streaming is enabled; false indicates it is disabled.             |
|                       | ip_port <port< td=""><td>number&gt;</td><td>The port that the IP stream uses. Port 554 is typical.</td></port<> | number>       | The port that the IP stream uses. Port 554 is typical.                           |
|                       | ip_protocol                                                                                                    | {rtsp}        | Specifies the streaming protocol. Only RTSP is supported at this time.           |
|                       | <pre>ip_quality {I high}</pre>                                                                                  | ow   standard | Specifies the video quality.                                                     |
|                       | ip_resolution <value> Valid resolutions: 1080p 720p 4cif 480p 640x480 360p cif</value>                          |               | Specifies the streaming video resolution.  Specifies the URL where the stream is |
|                       | ip_url <url></url>                                                                                              |               | available.                                                                       |
| Examples              | streaming s                                                                                                    | ettings get   |                                                                                  |
|                       | IP Enabled                                                                                                    | true          |                                                                                  |
|                       | IP Port                                                                                                    | 554           |                                                                                  |
|                       | IP Protocol                                                                                                    | RTSP          |                                                                                  |
|                       | IP Quality High Quality (Be IP Resolution 1080p IP Url Lobby-conference Returns the current streaming set       |               | est)                                                                             |
|                       |                                                                                                    |               |                                                                                  |
|                       |                                                                                                    |               | е                                                                                |
|                       |                                                                                                    |               | ttings.                                                                          |

### network ping

Sends an ICMP ECHO\_REQUEST to the specified IP address or hostname.

| Synopsis                 | network ping [count <count>] [size <size>] <destination-ip></destination-ip></size></count>            |                                                                                                    |  |
|--------------------------|----------------------------------------------------------------------------------------------------|----------------------------------------------------------------------------------------------------|--|
| Parameters and<br>Values | count <count></count>                                                                                  | The number of ECHO_REQUEST packets to send. If this is not specified, the default is five packets. |  |
|                          | size <size></size>                                                                                     | The size of each ECHO_REQUEST packet. If this is not specified, the default is 56 bytes.           |  |
|                          | <destination-ip></destination-ip>                                                                      | The IP address or hostname where the ECHO_REQUEST packets will be sent.                            |  |
| Examples                 | network ping 192.168.1.1  Sends five ECHO_REQUEST packets of 56 bytes each to the host at 192.168.1.1. |                                                                                                    |  |
|                          |                                                                                                    |                                                                                                    |  |
|                          | network ping count 10 size 100 BoardroomCamControl                                                     |                                                                                                    |  |
|                          | Sends 10 ECHO_REQUEST packets of 100 bytes each to the device with the hostname BoardroomCamControl.   |                                                                                                    |  |

### network settings get

Returns the current network settings for mac addres, ip address, netmask, and gateway.

| Synopsis | network settings get |                   |
|----------|----------------------|-------------------|
| Example  | network settings get |                   |
|          | Name:                | eth0:WAN          |
|          | MAC Address:         | 00:04:a3:85:0a:ee |
|          | IP Address:          | 10.10.8.116       |
|          | Netmask:             | 255.255.255.0     |
|          | Gateway:             | 10.10.8.100       |

#### system reboot

Reboots the system either immediately or after the specified delay. Note that a reboot is required when resetting the system to factory defaults (system factory-reset).

| Synopsis   | system reboot [ <seconds>]</seconds>                                                             |  |
|------------|--------------------------------------------------------------------------------------------------|--|
| Parameters | <pre><seconds></seconds></pre>                                                                   |  |
| Examples   | system reboot Reboots the system immediately. system reboot 30 Reboots the system in 30 seconds. |  |
|            |                                                                                                  |  |
|            |                                                                                                  |  |
|            |                                                                                                  |  |

# system factory-reset

Gets or sets the factory reset status. When the factory reset status is on, the system resets to factory defaults on reboot.

| Synopsis   | system factory-reset { get   on   off}                                                                                                    |                                                    |  |
|------------|----------------------------------------------------------------------------------------------------|----------------------------------------------------|--|
| Parameters | get                                                                                                    | Returns the camera's current factory reset status. |  |
|            | on                                                                                                    | Enables factory reset on reboot.                   |  |
|            | off                                                                                                    | Disables factory reset on reboot.                  |  |
| Examples   | system factory-reset get                                                                                                    | =                                                  |  |
| <b>(1)</b> | factory-reset (software)                                                                                                    | :                                                  |  |
| O          | off                                                                                                    |                                                    |  |
|            | factory-reset (hardware)                                                                                                    | :                                                  |  |
|            | off Evaluates the most recent system factory-reset on or off command, if one has been received, and returns the software factory reset status.  Reads the rear panel DIP switches and returns the hardware reset status. Hardware reset status is on if all DIP switches are in the down position. |                                                    |  |
|            |                                                                                                    |                                                    |  |
|            |                                                                                                    |                                                    |  |
|            | system factory-reset on                                                                                                    |                                                    |  |
|            | <pre>factory-reset (software): on</pre>                                                                                                    |                                                    |  |
|            |                                                                                                    |                                                    |  |
|            | factory-reset (hardware):                                                                                                    |                                                    |  |
|            | off                                                                                                    |                                                    |  |
|            | Sets the software factory-reset s reboot.                                                                                                    | tatus ON to enable factory reset upon              |  |

### history

Returns the most recently issued commands from the current Telnet session. Since many of the programs read user input a line at a time, the command history is used to keep track of these lines and recall historic information.

| Synopsis               | history [ <limit>]</limit>                                                                                                    |                                                                                      |  |  |
|------------------------|----------------------------------------------------------------------------------------------------|--------------------------------------------------------------------------------------|--|--|
| Parameters             | <li><li><li><li><li></li></li></li></li></li>                                                                                                    | <b>Optional</b> – Integer value specifying the maximum number of commands to return. |  |  |
| Examples               | history                                                                                                    |                                                                                      |  |  |
|                        | Displays the current command be                                                                                                    | uffer.                                                                               |  |  |
|                        | history 5                                                                                                    |                                                                                      |  |  |
|                        | Sets the history command buffer to remember the last 5 unique entries.                                                                                                    |                                                                                      |  |  |
| Additional information | You can navigate the command history using the up and down arrow keys.                                                                                                    |                                                                                      |  |  |
|                        | This command supports the expansion functionality from which previous commands can be recalled from within a single session. History expansion is performed immediately after a complete line is read. |                                                                                      |  |  |
|                        | Examples of history expansion:                                                                                                    |                                                                                      |  |  |
|                        | * !! Substitute the last command line.                                                                                                    |                                                                                      |  |  |
|                        | * !4 Substitute the 4th command line (absolute as per 'history' command).                                                                                                    |                                                                                      |  |  |
|                        | ★ !-3 Substitute the command line entered 3 lines before (relative).                                                                                                    |                                                                                      |  |  |

#### version

Returns the current firmware version.

| Synopsis | version                                          |  |  |  |
|----------|--------------------------------------------------|--|--|--|
| Example  | version                                          |  |  |  |
|          | Commit: d033ddb2378357a871011eb820706dcaa64ec0e2 |  |  |  |
|          | Pan Motor Version: 0.2.4586                      |  |  |  |
|          | Tilt Motor Version: 0.2.4586                     |  |  |  |
|          | Sensor Version: 02.00                            |  |  |  |
|          | System Version: RoboSHOT UHD 1.0.0               |  |  |  |
|          | Returns current firmware version information.    |  |  |  |

#### help

Displays an overview of the CLI syntax.

| Synopsis | help                                                                                                    |
|----------|----------------------------------------------------------------------------------------------------|
| Example  | help                                                                                                    |
|          | Teinet 10.10.24.14  > help  CONTEXT SENSITIVE HELP  [?] * Display context sensitive help, This is either a list of possible command completions with summaries, or the full syntax of the current command. A subsequent repeat of this key, when a command has been resolved, will display a detailed reference.  AUTO-COMPLETION.  The following keys both |

#### exit

Ends the command session and then does one of these two things:

- Telnet: Closes the socket.
- RS-232 serial: Automatically starts a new session.

| Synopsis | exit |
|----------|------|
| Example  | exit |

#### RS-232 Serial Communication

The RS-232 serial port (color-coded blue) near the center of the camera's back panel provides another means of controlling the camera.

| Specification        | Value              |
|----------------------|--------------------|
| Communication Speed  | 9600 bps (default) |
| Number of start bits | 1                  |
| Number of stop bits  | 1                  |
| Number of data bits  | 8                  |
| Parity               | None               |
| Flow control         | None               |

#### Connector pin-out:

- Pin 1: Not used
- Pin 2: Not used
- Pin 3: Not used
- Pin 4: Not used
- Pin 5: Not used
- Pin 6: GND
- Pin 7: RXD (from TXD of control source)
- Pin 8: TXD (to RXD of control source)

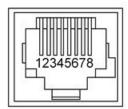

#### Caution

Check Cat-5 cables for continuity before using them. Using the wrong pin-out may damage the camera system and void the warranty.

The Vaddio RoboSHOT Control Protocol is similar to the Sony<sup>®</sup> VISCA command set in order to be compatible with several popular control devices. Not all VISCA commands are supported and there are Vaddio-specific commands in the following command and inquiry lists.

#### **RS-232 Command List**

Most of these commands are common to all RoboSHOT series cameras. Some have different value ranges depending on the camera.

| Command Set       | Command                   | Command Packet             | Comments                                       |
|-------------------|---------------------------|----------------------------|------------------------------------------------|
| AddressSet        | Broadcast                 | 88 30 01 FF                | Sets address for all daisy-<br>chained cameras |
| IF_Clear          | Broadcast                 | 88 01 00 01 FF             | I/F Clear                                      |
| CommandCancel     |                           | 8x 2p FF                   | p= Socket No.(1-2)                             |
| CAM_Power         | On                        | 8x 01 04 00 02 FF          | Power on                                       |
|                   | Off                       | 8x 01 04 00 03 FF          | Power off                                      |
| CAM_Zoom          | Stop                      | 8x 01 04 07 00 FF          |                                                |
|                   | Tele(std)                 | 8x 01 04 07 02 FF          |                                                |
|                   | Wide(std)                 | 8x 01 04 07 03 FF          |                                                |
|                   | Tele(variable)            | 8x 01 04 07 2p FF          | p= speed 0:low to 7:high                       |
|                   | Wide(variable)            | 8x 01 04 07 3p FF          | p= speed 0:low to 7:high                       |
|                   | Direct                    | 8x 01 04 47 0p 0q 0r 0s FF | pqrs=Zoom Position (0h-4000h)                  |
| CAM_Focus         | Stop                      | 8x 01 04 08 00 FF          |                                                |
|                   | Far (std)                 | 8x 01 04 08 02 FF          |                                                |
|                   | Near (std)                | 8x 01 04 08 03 FF          |                                                |
|                   | Far (variable)            | 8x 01 04 08 2p FF          | p= speed 0:low to 7:high                       |
|                   | Near (variable)           | 8x 01 04 08 3p FF          | p= speed 0:low to 7:high                       |
|                   | Direct                    | 8x 01 04 48 0p 0q 0r 0s FF | pqrs=Focus Position (1000h – F000h)            |
|                   | Auto Focus                | 8x 01 04 38 02 FF          |                                                |
|                   | Manual Focus              | 8x 01 04 38 03 FF          |                                                |
|                   | Auto/Manual               | 8x 01 04 08 10 FF          |                                                |
|                   | One Push<br>Trigger       | 8x 01 04 18 01 FF          | One push AF Trigger                            |
|                   | Near Limit                | 8x 01 04 28 0p 0q 0r 0s FF | pqrs=Near focus Limit***                       |
| CAM_AFSensitivity | Normal                    | 8x 01 04 58 02 FF          | AF Sensitivity High / Low                      |
|                   | Low                       | 8x 01 04 58 03 FF          |                                                |
| CAM_AFMode        | Normal AF                 | 8x 01 04 57 00 FF          | AF movement mode                               |
|                   | Internal AF               | 8x 01 04 57 01 FF          |                                                |
|                   | Zoom Trigger<br>AF        | 8x 01 04 57 02 FF          |                                                |
|                   | Activate/Internal<br>Time | 8x 01 04 27 0p 0q 0r 0s FF | pqrs=movement time,<br>rs=Interval             |

| IR light                                                                                                    | Command Set      | Command          | Command Packet             | Comments                                                                                                    |
|----------------------------------------------------------------------------------------------------|------------------|------------------|----------------------------|----------------------------------------------------------------------------------------------------|
| CAM_ZoomFocus   Direct   Sx 01 04 47 0p 0q 0r 0s   pqrs=Zoom Position   RoboSHOT 12 and RoboSHOT 20 UHD: (0h – 4000h)   RoboSHOT 30: (0h - 7AC0h)   tuww=Focus Position (1000h – F000h)   RoboSHOT 30: (0h - 7AC0h)   tuww=Focus Position (1000h – F000h)   tuww=Focus Position (1000h – F000h)   tuww=Focus Position (1000h – F000h)   tuww=Focus Position (1000h – F000h)   tuww=Focus Position (1000h – F000h)   tuww=Focus Position (1000h – F000h)   tuwe=Focus Position (1000h – F000h)   tuwe=Focus Position (1000h – F000h)   tuwe=Focus Position (1000h – F000h)   tuwe=Focus Position (1000h – F000h)   tuwe=Focus Position (1000h – F000h)   tuwe=Focus Position (1000h – F000h)   tuwe=Focus Position (1000h – F000h)   tuwe=Focus Posit | CAM_IRCorrection | Standard         | 8x 01 04 11 00 FF          | ·                                                                                                    |
| Dit 0u 0v 0w FF   RoboSHOT 12 and RoboSHOT 20 UHD: (0h – 4000h)   RoboSHOT 30: (0h - 7AC0h)   tuvw=Focus Position (1000h – F000h)                                                                                                    |                  | IR light         | 8x 01 04 11 01 FF          | switching                                                                                                    |
| Indoor                                                                                                    | CAM_ZoomFocus    | Direct           | ' '                        | RoboSHOT 12 and RoboSHOT<br>20 UHD: (0h – 4000h)<br>RoboSHOT 30: (0h - 7AC0h)<br>tuvw=Focus Position (1000h – |
| Outdoor         8x 01 04 35 02 FF         Outdoor mode           One Push WB         8x 01 04 35 03 FF         One Push WB mode           ATW         8x 01 04 35 04 FF         Auto Tracing White Balance           Manual         8x 01 04 35 05 FF         Manual Control mode           One Push Trigger         One Push WB Trigger           Outdoor Auto         8x 01 04 35 06 FF         Outdoor auto           Sodium Lamp Auto         8x 01 04 35 07 FF         Auto including sodium lamp source           Sodium Lamp Sodium Lamp Source         8x 01 04 35 08 FF         Sodium lamp source fixed mode           Sodium Lamp Outdoor Auto         8x 01 04 35 09 FF         Outdoor auto including sodium lamp source           CAM_RGain         Reset         8x 01 04 03 00 FF         Manual control of red gain           Up         8x 01 04 03 02 FF         Manual control of red gain (00h – FFh)           CAM_BGain         Reset         8x 01 04 04 03 07 F         pq=Red gain (00h – FFh)           CAM_BGain         Reset         8x 01 04 04 00 FF         Manual control of blue gain           Up         8x 01 04 04 03 FF         Down         8x 01 04 04 03 FF           Down         8x 01 04 04 00 FF         Pq=Blue gain (00h – FFh)                                                                                                    | CAM_WB           | Auto             | 8x 01 04 35 00 FF          | Normal Auto                                                                                                   |
| One Push WB         8x 01 04 35 03 FF         One Push WB mode           ATW         8x 01 04 35 04 FF         Auto Tracing White Balance           Manual         8x 01 04 35 05 FF         Manual Control mode           One Push Trigger         8x 01 04 10 05 FF         One Push WB Trigger           Outdoor Auto         8x 01 04 35 06 FF         Outdoor auto           Sodium Lamp Auto         8x 01 04 35 07 FF         Auto including sodium lamp source           Sodium Lamp Outdoor Auto         8x 01 04 35 08 FF         Sodium lamp source fixed mode           Sodium Lamp Outdoor Auto         8x 01 04 35 09 FF         Outdoor auto including sodium lamp source           CAM_RGain         Reset         8x 01 04 03 00 FF         Manual control of red gain           Up         8x 01 04 03 02 FF         Manual control of red gain (00h – FFh)           CAM_BGain         Reset         8x 01 04 03 03 FF         pq=Red gain (00h – FFh)           CAM_BGain         Reset         8x 01 04 04 00 FF         Manual control of blue gain           Up         8x 01 04 04 02 FF         Down         8x 01 04 04 03 FF           Down         8x 01 04 04 03 FF         pq=Blue gain (00h – FFh)                                                                                                    |                  | Indoor           | 8x 01 04 35 01 FF          | Indoor mode                                                                                                   |
| ATW 8x 01 04 35 04 FF Auto Tracing White Balance  Manual 8x 01 04 35 05 FF Manual Control mode  One Push 7rigger  Outdoor Auto 8x 01 04 35 06 FF Outdoor auto  Sodium Lamp Auto 8x 01 04 35 07 FF Auto including sodium lamp source  Sodium Lamp 8x 01 04 35 08 FF Sodium lamp source fixed mode  Sodium Lamp Outdoor Auto 8x 01 04 35 08 FF Outdoor auto including sodium lamp source  Sodium Lamp Outdoor Auto 8x 01 04 35 08 FF Outdoor auto including sodium lamp source  CAM_RGain Reset 8x 01 04 03 00 FF Manual control of red gain  Up 8x 01 04 03 02 FF  Down 8x 01 04 03 03 FF  Direct 8x 01 04 03 00 Op 0q FF pq=Red gain (00h – FFh)  CAM_BGain Reset 8x 01 04 04 00 FF Manual control of blue gain  Up 8x 01 04 04 07 FF Manual control of blue gain  Up 8x 01 04 04 07 FF pq=Blue gain (00h – FFh)  Down 8x 01 04 04 03 FF  Direct 8x 01 04 04 00 Op 0q FF pq=Blue gain (00h – FFh)                                                                                                    |                  | Outdoor          | 8x 01 04 35 02 FF          | Outdoor mode                                                                                                  |
| Manual         8x 01 04 35 05 FF         Manual Control mode           One Push<br>Trigger         8x 01 04 10 05 FF         One Push WB Trigger           Outdoor Auto         8x 01 04 35 06 FF         Outdoor auto           Sodium Lamp<br>Auto         8x 01 04 35 07 FF         Auto including sodium lamp<br>source           Sodium Lamp<br>Outdoor         8x 01 04 35 08 FF         Sodium lamp source fixed mode           Sodium Lamp<br>Outdoor Auto         8x 01 04 35 09 FF         Outdoor auto including sodium<br>lamp source           CAM_RGain         Reset         8x 01 04 03 00 FF         Manual control of red gain           Up         8x 01 04 03 02 FF         Manual control of red gain           Direct         8x 01 04 43 00 00 0p 0q FF         pq=Red gain (00h – FFh)           CAM_BGain         Reset         8x 01 04 04 00 FF         Manual control of blue gain           Up         8x 01 04 04 00 FF         Manual control of blue gain           Up         8x 01 04 04 00 FF         Manual control of blue gain           Up         8x 01 04 04 00 FF         pq=Blue gain (00h – FFh)                                                                                                    |                  | One Push WB      | 8x 01 04 35 03 FF          | One Push WB mode                                                                                              |
| One Push Trigger                                                                                                    |                  | ATW              | 8x 01 04 35 04 FF          | Auto Tracing White Balance                                                                                    |
| Trigger                                                                                                    |                  | Manual           | 8x 01 04 35 05 FF          | Manual Control mode                                                                                           |
| Sodium Lamp                                                                                                    |                  |                  | 8x 01 04 10 05 FF          | One Push WB Trigger                                                                                           |
| Auto Sodium Lamp 8x 01 04 35 08 FF Sodium lamp source fixed mode Sodium Lamp Outdoor Auto 8x 01 04 35 09 FF Outdoor auto including sodium lamp source  CAM_RGain Reset 8x 01 04 03 00 FF Manual control of red gain Up 8x 01 04 03 02 FF Down 8x 01 04 03 03 FF Direct 8x 01 04 43 00 00 0p 0q FF pq=Red gain (00h – FFh)  CAM_BGain Reset 8x 01 04 04 00 FF Manual control of blue gain Up 8x 01 04 04 02 FF Down 8x 01 04 04 03 FF Down 8x 01 04 04 07 FF Down 8x 01 04 04 07 FF Down 8x 01 04 04 07 FF Pq=Blue gain (00h – FFh)                                                                                                    |                  | Outdoor Auto     | 8x 01 04 35 06 FF          | Outdoor auto                                                                                                  |
| Sodium Lamp Outdoor Auto   8x 01 04 35 09 FF   Outdoor auto including sodium lamp source                                                                                                    |                  |                  | 8x 01 04 35 07 FF          |                                                                                                    |
| CAM_RGain         Reset         8x 01 04 03 00 FF         Manual control of red gain           Up         8x 01 04 03 02 FF         Manual control of red gain           Down         8x 01 04 03 03 FF         Pown           Direct         8x 01 04 43 00 00 0p 0q FF         pq=Red gain (00h – FFh)           CAM_BGain         Reset         8x 01 04 04 00 FF         Manual control of blue gain           Up         8x 01 04 04 02 FF         Down         8x 01 04 04 03 FF           Direct         8x 01 04 44 00 00 0p 0q FF         pq=Blue gain (00h – FFh)                                                                                                    |                  | Sodium Lamp      | 8x 01 04 35 08 FF          | Sodium lamp source fixed mode                                                                                 |
| Up 8x 01 04 03 02 FF  Down 8x 01 04 03 03 FF  Direct 8x 01 04 43 00 00 0p 0q FF pq=Red gain (00h – FFh)  CAM_BGain Reset 8x 01 04 04 00 FF Manual control of blue gain  Up 8x 01 04 04 02 FF  Down 8x 01 04 04 03 FF  Direct 8x 01 04 44 00 00 0p 0q FF pq=Blue gain (00h – FFh)                                                                                                    |                  |                  | 8x 01 04 35 09 FF          | _                                                                                                    |
| Down 8x 01 04 03 03 FF  Direct 8x 01 04 43 00 00 0p 0q FF pq=Red gain (00h – FFh)  Reset 8x 01 04 04 00 FF Manual control of blue gain  Up 8x 01 04 04 02 FF  Down 8x 01 04 04 03 FF  Direct 8x 01 04 44 00 00 0p 0q FF pq=Blue gain (00h – FFh)                                                                                                    | CAM_RGain        | Reset            | 8x 01 04 03 00 FF          | Manual control of red gain                                                                                    |
| Direct         8x 01 04 43 00 00 0p 0q FF         pq=Red gain (00h – FFh)           CAM_BGain         Reset         8x 01 04 04 00 FF         Manual control of blue gain           Up         8x 01 04 04 02 FF           Down         8x 01 04 04 03 FF           Direct         8x 01 04 44 00 00 0p 0q FF         pq=Blue gain (00h – FFh)                                                                                                    |                  | Up               | 8x 01 04 03 02 FF          |                                                                                                    |
| CAM_BGain         Reset         8x 01 04 04 00 FF         Manual control of blue gain           Up         8x 01 04 04 02 FF           Down         8x 01 04 04 03 FF           Direct         8x 01 04 44 00 00 0p 0q FF         pq=Blue gain (00h – FFh)                                                                                                    |                  | Down             | 8x 01 04 03 03 FF          |                                                                                                    |
| Up         8x 01 04 04 02 FF           Down         8x 01 04 04 03 FF           Direct         8x 01 04 44 00 00 0p 0q FF         pq=Blue gain (00h – FFh)                                                                                                    |                  | Direct           | 8x 01 04 43 00 00 0p 0q FF | pq=Red gain (00h – FFh)                                                                                       |
| Down 8x 01 04 04 03 FF  Direct 8x 01 04 44 00 00 0p 0q FF pq=Blue gain (00h – FFh)                                                                                                    | CAM_BGain        | Reset            | 8x 01 04 04 00 FF          | Manual control of blue gain                                                                                   |
| Direct 8x 01 04 44 00 00 0p 0q FF pq=Blue gain (00h – FFh)                                                                                                    |                  | Up               | 8x 01 04 04 02 FF          |                                                                                                    |
|                                                                                                    |                  | Down             | 8x 01 04 04 03 FF          |                                                                                                    |
| CAM AE Full Auto 8x 01 04 30 00 EE Auto Exposure mode                                                                                                    |                  | Direct           | 8x 01 04 44 00 00 0p 0q FF | pq=Blue gain (00h – FFh)                                                                                      |
| CAIVI_AE   Full Auto   OX 01 04 39 00 FF   Auto Exposure mode                                                                                                    | CAM_AE           | Full Auto        | 8x 01 04 39 00 FF          | Auto Exposure mode                                                                                            |
| Manual 8x 01 04 39 03 FF Manual Control mode                                                                                                    |                  | Manual           | 8x 01 04 39 03 FF          | Manual Control mode                                                                                           |
| Shutter Priority 8x 01 04 39 0A FF Shutter Priority Auto Exposure mode                                                                                                    |                  | Shutter Priority | 8x 01 04 39 0A FF          |                                                                                                    |
| Iris Priority 8x 01 04 39 0B FF Iris Priority Auto Exposure Mode                                                                                                    |                  | Iris Priority    | 8x 01 04 39 0B FF          | Iris Priority Auto Exposure Mode                                                                              |
| Bright 8x 01 04 39 0D FF Bright Mode (modified AE mode)                                                                                                    |                  | Bright           | 8x 01 04 39 0D FF          | Bright Mode (modified AE mode)                                                                                |

| Command Set   | Command     | Command Packet             | Comments                                                    |
|---------------|-------------|----------------------------|-------------------------------------------------------------|
| CAM_ExpComp   | On          | 8x 01 04 3E 02 FF          | Exposure Compensation On                                    |
|               | Off         | 8x 01 04 3E 03 FF          | Exposure Compensation Off                                   |
|               | Reset       | 8x 01 04 0E 00 FF          |                                                             |
|               | Up          | 8x 01 04 0E 02 FF          |                                                             |
|               | Down        | 8x 01 04 0E 03 FF          |                                                             |
|               | Direct      | 8x 01 04 4E 00 00 0p 0q FF | pq=ExpComp Position(0h-0Eh)                                 |
|               |             |                            | See Exposure Compensation Settings for setting values       |
| CAM_Shutter   | Reset       | 8x 01 04 0A 00 FF          | Shutter Setting                                             |
|               | Up          | 8x 01 04 0A 02 FF          |                                                             |
|               | Down        | 8x 01 04 0A 03FF           |                                                             |
|               | Direct      | 8x 01 04 4A 00 00 0p 0q FF | pq=Shutter Position (00h – 15h)                             |
|               |             |                            | See <u>Shutter Speed Settings</u> for setting values.       |
| CAM_Iris      | Reset       | 8x 01 04 0B 00 FF          | Iris Setting                                                |
|               | Up          | 8x 01 04 0B 02 FF          |                                                             |
|               | Down        | 8x 01 04 0B 03 FF          |                                                             |
|               | Direct      | 8x 01 04 4B 00 00 0p 0q FF | pq=Iris Position<br>RoboSHOT 12: (0h, 07h-11h)              |
|               |             |                            | RoboSHOT 30 and RoboSHOT 20 UHD: (0h, 05h-11h)              |
|               |             |                            | See Iris Position Values for setting values                 |
| CAM_Gain      | Reset       | 8x 01 04 0C 00 FF          | Iris Gain Setting                                           |
| _             | Up          | 8x 01 04 0C 02 FF          | pq=Gain Position (01h – 0Fh)                                |
|               | Down        | 8x 01 04 0C 03 FF          | p= Gain limit (04h-0Fh)                                     |
|               | Direct      | 8x 01 04 4C 00 00 0p 0g FF | See Iris Gain Limit Values and Iris Gain Values for setting |
|               | +Gain Limit | 8x 01 04 2C 0p FF          | values.                                                     |
| CAM_Bright    | Reset       | 8x 01 04 0D 00 FF          | Bright Setting                                              |
| _ 0           | Up          | 8x 01 04 0D 02 FF          |                                                             |
|               | Down        | 8x 01 04 0D 03 FF          |                                                             |
| CAM_BackLight | On          | 8x 01 04 33 02 FF          | Backlight Compensation On/Off                               |
| _ ~           | Off         | 8x 01 04 33 03 FF          |                                                             |
| CAM_Tally     | On          | 8x 01 7E 01 0A 00 02 FF    |                                                             |
| _ ·           | Off         | 8x 01 7E 01 0A 00 03 FF    | 1                                                           |
|               |             | 1                          |                                                             |

| Command Set       | Command       | Command Packet                            | Comments                                                                                           |
|-------------------|---------------|-------------------------------------------|----------------------------------------------------------------------------------------------------|
| CAM_WD            | On            | 8x 01 04 3D 02 FF                         | WD On                                                                                              |
|                   | Off           | 8x 01 04 3D 03 FF                         | WD Off                                                                                             |
|                   | VE On         | 8x 01 04 3D 06 FF                         | VE On                                                                                              |
|                   | Set Parameter | 8x 01 04 2D 00 0q 0r 0s<br>00 00 00 00 FF | q=Display brightness (0 Dark – 6 Bright)                                                           |
|                   |               |                                           | r=Brightness compensation (0: Very dark, 1: Dark, 2: std, 3: bright) s=Compensation level (0: Low, |
|                   |               |                                           | 1: Mid, 2: High)                                                                                   |
| CAM_Aperture      | Reset         | 8x 01 04 02 00 FF                         | Aperture Setting                                                                                   |
|                   | Up            | 8x 01 04 02 01 FF                         |                                                                                                    |
|                   | Down          | 8x 01 04 02 02 FF                         |                                                                                                    |
|                   | Direct        | 8x 01 04 42 00 00 0p 0q FF                | pq=Aperture Position (0h-0fh)                                                                      |
| CAM_HR            | On            | 8x 01 04 52 02 FF                         | High Resolution Mode On/Off                                                                        |
|                   | Off           | 8x 01 04 52 03 FF                         |                                                                                                    |
| CAM_NR            |               | 8x 01 04 53 0p FF                         | p= Noise Reduction level (0:Off,1-5)                                                               |
| CAM_Gamma         | -             | 8x 01 04 5B 0p FF                         | p= Gamma setting<br>(0:std,1:Straight)                                                             |
| CAM_LR_Reverse    | On            | 8x 01 04 61 02 FF                         | LR Reverse On/Off (mirror)                                                                         |
|                   | Off           | 8x 01 04 61 03 FF                         |                                                                                                    |
| CAM_Freeze        | On            | 8x 01 04 62 02 FF                         | Freeze On/Off                                                                                      |
|                   | Off           | 8x 01 04 62 03 FF                         |                                                                                                    |
| CAM_PictureEffect | Off           | 8x 01 04 63 00 FF                         | Picture Effect Setting                                                                             |
|                   | Neg.Art       | 8x 01 04 63 02 FF                         |                                                                                                    |
|                   | Black & White | 8x 01 04 63 04 FF                         |                                                                                                    |
| CAM_PictureFlip   | On            | 8x 01 04 66 02 FF                         | Image-Flip On/Off                                                                                  |
|                   | Off           | 8x 01 04 66 03 FF                         |                                                                                                    |
| CAM_ICR           | On            | 8x 01 04 01 02 FF                         | ICR Mode On/Off - adds an IR                                                                       |
|                   | Off           | 8x 01 04 01 03 FF                         | cut filter to the image for low light images                                                       |
| CAM_IDWrite       |               | 8x 01 04 22 0p 0q 0r 0s FF                | pqrs=Camera ID (0h-ffffh)                                                                          |
|                   |               |                                           |                                                                                                    |

| Command Set            | Command                      | Command Packet                      | Comments                                                        |
|------------------------|------------------------------|-------------------------------------|-----------------------------------------------------------------|
| CAM_Memory             | Reset                        | 8x 01 04 3F 00 0p FF                | Note                                                            |
|                        | Set standard                 | 8x 01 04 3F 01 0p FF                | These commands correspond to the camera preset Telnet commands. |
|                        | Set standard with 'scene'    | 8x 01 04 3F 21 0p FF                |                                                                 |
|                        | Set Tri-sync                 | 8x 01 04 3F 11 0p 0q 0r FF          | p= preset number(0h-0fh)                                        |
|                        | Set Tri-Sync<br>with 'scene' | 8x 01 04 3F 31 0p 0q 0r FF          | qr= Speed(01h-18h)                                              |
|                        | Recall                       | 8x 01 04 3F 02 0p FF                |                                                                 |
| Cam_Display            | On                           | 8x 01 04 15 02 FF                   | Display On/Off                                                  |
|                        | Off                          | 8x 01 04 15 03 FF                   | _                                                               |
|                        | On/Off                       | 8x 01 04 15 10 FF                   | _                                                               |
| Cam_Mute               | On                           | 8x 01 04 75 02 FF                   | Mute On/Off                                                     |
|                        | Off                          | 8x 01 04 75 03 FF                   |                                                                 |
|                        | On/Off                       | 8x 01 04 75 10 FF                   | 1                                                               |
| CAM_ColorEnhance       | Parameter Set                | 8x 01 04 20 mm 00 pp                | mm: Threshold level                                             |
|                        |                              | qq rr ss tt uu FF                   | pp: Y fixed color for high-intensity                            |
|                        |                              |                                     | qq: Cr fixed color for high-<br>intensity                       |
|                        |                              |                                     | rr: Cb fixed color for high-<br>intensity                       |
|                        |                              |                                     | ss: Y fixed color for low-intensity                             |
|                        |                              |                                     | tt: Cr fixed color for low-intensity                            |
|                        |                              |                                     | uu: Cb fixed color for low-<br>intensity                        |
|                        |                              |                                     | Each parameter setting 00h to 7Fh                               |
|                        | On                           | 8x 01 04 50 02 FF                   | Color Enhancement On/Off                                        |
|                        | Off                          | 8x 01 04 50 03 FF                   |                                                                 |
| CAM_<br>ChromaSuppress |                              | 8x 01 04 5F pp FF                   | pp: Chroma Suppress level<br>00: Off                            |
|                        |                              |                                     | 01h to 03h: On (3 levels; larger number = larger effect)        |
| CAM_ColorGain          | Direct                       | 8x 01 04 49 00 00 00 0p FF          | p: Color Gain Setting 0h to 4h                                  |
| CAM_ColorHue           | Direct                       | 8x 01 04 4F 00 00 00 0p FF          | p: Color Hue Setting 0h (-14 degrees) to Eh (+14 degrees)       |
| CAM_GammaOffset        | Direct                       | 8x 01 04 1E 00 00 00 0s 0t<br>0u FF | s: Polarity offset (0 is plus, 1 is minus) tu:                  |
|                        |                              |                                     | RoboSHOT 12 - Offset s=0 (00h                                   |

| Command Set        | Command              | Command Packet                                     | Comments                                                             |
|--------------------|----------------------|----------------------------------------------------|----------------------------------------------------------------------|
|                    |                      |                                                    | to 10h) RoboSHOT 30 – Offset s=1 (00h to 40h)                        |
| Pan-TiltDrive      | Up                   | 8x 01 06 01 vv ww 03 01 FF                         | vv= Pan speed (01h-18h)                                              |
|                    | Down                 | 8x 01 06 01 vv ww 03 02 FF                         | ww=Tilt speed (01h-14h)                                              |
|                    | Left                 | 8x 01 06 01 vv ww 01 03 FF                         |                                                                      |
|                    | Right                | 8x 01 06 01 vv ww 02 03 FF                         |                                                                      |
|                    | UpLeft               | 8x 01 06 01 vv ww 01 01 FF                         |                                                                      |
|                    | UpRight              | 8x 01 06 01 vv ww 02 01 FF                         |                                                                      |
|                    | DownLeft             | 8x 01 06 01 vv ww 01 02 FF                         |                                                                      |
|                    | DownRight            | 8x 01 06 01 vv ww 02 02 FF                         |                                                                      |
|                    | Stop                 | 8x 01 06 01 vv ww 03 03 FF                         |                                                                      |
|                    | Absolute<br>Position | 8x 01 06 02 vv ww 0Y 0Y 0Y<br>0Y<br>0Z 0Z 0Z 0Z FF | 0Y0Y0Y0Y = Pan position<br>(90E2h-6BD8h)<br>0Z0Z0Z0Z = Tilt position |
|                    |                      | 02 02 02 02 11                                     | (EB99h-3D59h)                                                        |
|                    | Home                 | 8x 01 06 04 FF                                     | Returns the camera to its default position                           |
| Pan-Tilt-ZoomDrive | Up                   | 8x 01 06 0A vv ww rr 03 01<br>03 FF                | vv= Pan speed (01h-18h)<br>ww=Tilt speed (01h-14h)                   |
|                    | Down                 | 8x 01 06 0A vv ww rr 03 02<br>03 FF                | rr=Zoom speed (00h-07h)                                              |
|                    | Left                 | 8x 01 06 0A vv ww rr 01 03<br>03 FF                |                                                                      |
|                    | Right                | 8x 01 06 0A vv ww rr 02 03<br>03 FF                |                                                                      |
|                    | In                   | 8x 01 06 0A vv ww rr 03 03<br>01 FF                |                                                                      |

| Command Set | Command              | Command Packet                      | Comments                                            |
|-------------|----------------------|-------------------------------------|-----------------------------------------------------|
|             | Out                  | 8x 01 06 0A vv ww rr 03 03<br>02 FF |                                                     |
|             | Stop                 | 8x 01 06 0A vv ww rr 03 03<br>03 FF |                                                     |
|             | Absolute<br>Position | 8x 01 06 0B vv ww 0Y 0Y<br>0Y 0Y    | 0Y0Y0Y0Y = Pan position<br>(90E2h-6BD8h)            |
|             |                      | 0Z 0Z 0Z 0Z 0R 0R 0R 0R<br>FF       | 0Z0Z0Z0Z = Tilt position<br>(EB99h-3D59h)           |
|             |                      |                                     | 0R0R0R0R = Zoom position                            |
|             |                      |                                     | RoboSHOT 12: 0000h-4000h                            |
|             |                      |                                     | RoboSHOT 30 and RoboSHOT<br>20 UHD: 0000h-7AC0h     |
|             | Home                 | 8x 01 06 0C FF                      | Returns the camera to the default position and zoom |
| CAM_PTZ_    |                      | 8x 01 7e 01 0b pp qq rr FF          | pp:pan speed (01h-18h),                             |
| PresetSpeed |                      |                                     | qq:tilt speed (01h-14h),                            |
|             |                      |                                     | rr:zoom speed (0h-07h)                              |
|             |                      |                                     | Applies only if Tri-Synchronous Motion is not used. |

### **Command Setting Values**

Valid settings for these commands:

- CAM\_ExpComp
- CAM\_Shutter
- CAM\_Iris
- CAM\_Gain

### **Exposure Compensation**

Command: CAM\_ExpComp

| Value | Iris | Gain     |
|-------|------|----------|
| 0x0E  | +7   | +10.5 dB |
| 0x0D  | +6   | +9 dB    |
| 0x0C  | +5   | +7.5 dB  |
| 0x0B  | +4   | +6 dB    |
| 0x0A  | +3   | +4.5 dB  |
| 0x09  | +2   | +3 dB    |
| 0x08  | +1   | +1.5 dB  |
| 0x07  | 0    | 0 dB     |
| 0x06  | -1   | -1.5 dB  |
| 0x05  | -2   | -3 dB    |
| 0x04  | -3   | -4.5 dB  |
| 0x03  | -4   | -6 dB    |
| 0x02  | -5   | -7.5 dB  |
| 0x01  | -6   | -9 dB    |
| 0x00  | -7   | -10.5 dB |

# **Shutter Speed Values**

Command: CAM\_Shutter

| Value | 60/59.94/30/29.97 | 50/25   |
|-------|-------------------|---------|
| 0x15  | 1/10000           | 1/10000 |
| 0x14  | 1/6000            | 1/6000  |
| 0x13  | 1/4000            | 1/3500  |
| 0x12  | 1/3000            | 1/2500  |
| 0x11  | 1/2000            | 1/1750  |
| 0x10  | 1/1500            | 1/1250  |
| 0x0F  | 1/1000            | 1/1000  |
| 0x0E  | 1/725             | 1/600   |
| 0x0D  | 1/500             | 1/425   |
| 0x0C  | 1/350             | 1/300   |
| 0x0B  | 1/250             | 1/215   |
| 0x0A  | 1/180             | 1/150   |
| 0x09  | 1/125             | 1/120   |
| 0x08  | 1/100             | 1/100   |
| 0x07  | 1/90              | 1/75    |
| 0x06  | 1/60              | 1/50    |
| 0x05  | 1/30              | 1/25    |
| 0x04  | 1/15              | 1/12    |
| 0x03  | 1/8               | 1/6     |
| 0x02  | 1/4               | 1/3     |
| 0x01  | 1/2               | 1/2     |
| 0x00  | 1/1               | 1/1     |

### Iris Position Values

Command: CAM\_Iris

|       | <u> </u>        |
|-------|-----------------|
| Value | RoboSHOT 20 UHD |
| 0x11  | F1.8            |
| 0x10  | F2              |
| 0x0F  | F2.4            |
| 0x0E  | F2.8            |
| 0x0D  | F3.4            |
| 0x0C  | F4              |
| 0x0B  | F4.8            |
| 0x0A  | F5.6            |
| 0x09  | F6.8            |
| 80x0  | F8              |
| 0x07  | F9.6            |
| 0x06  | F11             |
| 0x05  | F14             |
| 0x00  | CLOSE           |

#### Iris Gain Values

Command: CAM\_Gain

| Value | Gain  |
|-------|-------|
| 0x10  | 45 dB |
| 0x0F  | 42 dB |
| 0x0E  | 39 dB |
| 0x0D  | 36 dB |
| 0x0C  | 33 dB |
| 0x0B  | 30 dB |
| 0x0A  | 27 dB |
| 0x09  | 24 dB |
| 0x08  | 21 dB |
| 0x07  | 18 dB |
| 0x06  | 15 dB |
| 0x05  | 12 dB |
| 0x04  | 9 dB  |
| 0x03  | 6 dB  |
| 0x02  | 3 dB  |
| 0x01  | 0 dB  |

#### Note

Values 0D to 10 can be set only when the high-sensitivity mode is ON. By default, it is off at power-up/reboot.

#### Iris Gain Limit Values

Command: CAM\_Gain

| Value | High Sensitivity Off | High Sensitivity On |
|-------|----------------------|---------------------|
| 0x0C  | 33 dB                | 45 dB               |
| 0x0B  | 30 dB                | 42 dB               |
| 0x0A  | 27 dB                | 39 dB               |
| 0x09  | 24 dB                | 36 dB               |
| 0x08  | 21 dB                | 33 dB               |
| 0x07  | 18 dB                | 30 dB               |
| 0x06  | 15 dB                | 27 dB               |
| 0x05  | 12 dB                | 24 dB               |
| 0x04  | 9 dB                 | 21 dB               |

# RS-232 Inquiry Command List

| Inquiry Command           | Command        | Response Packet      | Comments                        |  |
|---------------------------|----------------|----------------------|---------------------------------|--|
| CAM_PowerInq              | 8x 09 04 00 FF | y0 50 02 FF          | On                              |  |
|                           |                | y0 50 03 FF          | Off (Standby)                   |  |
| CAM_ZoomPosInq            | 8x 09 04 47 FF | y0 50 0p 0q 0r 0s FF | pqrs: Zoom Position             |  |
| CAM_FocusModeInq          | 8x 09 04 38 FF | y0 50 02 FF          | Auto Focus                      |  |
|                           |                | y0 50 03 FF          | Manual Focus                    |  |
| CAM_FocusPosInq           | 8x 09 04 48 FF | y0 50 0p 0q 0r 0s FF | pqrs: Focus Position            |  |
| CAM_<br>FocusNearLimitInq | 8x 09 04 28 FF | y0 50 0p 0q 0r 0s FF | pqrs: Focus Near Limit Position |  |
| CAM_                      | 8x 09 04 58 FF | y0 50 02 FF          | AF Sensitivity Normal           |  |
| AFSensitivityInq          |                | y0 50 03 FF          | AF Sensitivity Low              |  |
| CAM_AFModeInq             | 8x 09 04 57 FF | y0 50 00 FF          | Normal AF                       |  |
|                           |                | y0 50 01 FF          | Interval AF                     |  |
|                           |                | y0 50 02 FF          | Zoom Trigger AF                 |  |
| CAM_<br>AFTimeSettingInq  | 8x 09 04 27 FF | y0 50 0p 0q 0r 0s FF | pq: Movement Time, rs: Interval |  |
| CAM_                      | 8x 09 04 11 FF | y0 50 00 FF          | Standard                        |  |
| IRCorrectionInq           |                | y0 50 01 FF          | IR Light                        |  |
| CAM_WBModeInq             | 8x 09 04 35 FF | y0 50 00 FF          | Auto                            |  |
|                           |                | y0 50 01 FF          | Indoor                          |  |
|                           |                | y0 50 02 FF          | Outdoor                         |  |
|                           |                | y0 50 03 FF          | One Push WB                     |  |
|                           |                | y0 50 04 FF          | ATW                             |  |
|                           |                | y0 50 05 FF          | Manual                          |  |
|                           |                | y0 50 06 FF          | Outdoor Auto                    |  |
|                           |                | y0 50 07 FF          | Sodium Lamp Auto                |  |
|                           |                | y0 50 08 FF          | Sodium Lamp                     |  |
|                           |                | y0 50 09 FF          | Sodium Lamp Outdoor Auto        |  |
| CAM_RGainInq              | 8x 09 04 43 FF | y0 50 00 00 0p 0q FF | pq: R Gain                      |  |
| CAM_BGainInq              | 8x 09 04 44 FF | y0 50 00 00 0p 0q FF | pq: B Gain                      |  |
| CAM_AEModeInq             | 8x 09 04 39 FF | y0 50 00 FF          | Full Auto                       |  |
|                           |                | y0 50 03 FF          | Manual                          |  |
|                           |                | y0 50 0A FF          | Shutter Priority                |  |
|                           |                | y0 50 0B FF          | Iris Priority                   |  |
|                           |                | y0 50 0D FF          | Bright                          |  |

| Inquiry Command        | Command           | Response Packet                     | Comments                                              |
|------------------------|-------------------|-------------------------------------|-------------------------------------------------------|
| CAM_ShutterPosInq      | 8x 09 04 4A FF    | y0 50 00 00 0p 0q FF                | pq: Shutter Position                                  |
| CAM_IrisPosInq         | 8x 09 04 4B FF    | y0 50 00 00 0p 0q FF                | pq: Iris Position                                     |
| CAM_GainPosInq         | 8x 09 04 4C FF    | y0 50 00 00 0p 0q FF                | pq: Gain Position                                     |
| CAM_GainLimitInq       | 8x 09 04 2C FF    | y0 50 0q FF                         | p: Gain Limit                                         |
| CAM_                   | 8x 09 04 3E FF    | y0 50 02 FF                         | On                                                    |
| ExpCompModeInq         |                   | y0 50 03 FF                         | Off                                                   |
| CAM_<br>ExpCompPosInq  | 8x 09 04 4E FF    | y0 50 00 00 0p 0q FF                | pq: ExpComp Position                                  |
| CAM_                   | 8x 09 04 33 FF    | y0 50 02 FF                         | On                                                    |
| BackLightModeInq       |                   | y0 50 03 FF                         | Off                                                   |
| CAM_TallyInq           | 8x 09 7E 01 0A FF | y0 50 02 FF                         | On                                                    |
|                        |                   | y0 50 03 FF                         | Off                                                   |
| CAM_                   | 8x 09 04 59 FF    | y0 50 02 FF                         | On                                                    |
| SpotAEModeInq          |                   | y0 50 03 FF                         | Off                                                   |
| CAM_SpotAEPosInq       | 8x 09 04 29 FF    | y0 50 0p 0q 0r 0s FF                | pq: X Position, rs: Y Position                        |
| CAM_WDModeInq          | 8x 09 04 3D FF    | y0 50 02 FF                         | On                                                    |
|                        |                   | y0 50 03 FF                         | Off                                                   |
|                        |                   | y0 50 06 FF                         | VE On                                                 |
| CAM_<br>WDParameterInq | 8x 09 04 2D FF    | y0 50 00 0q 0r 0s 0t 0u 00<br>00 FF | q: Display brightness level (0:<br>Dark to 6: Bright) |
|                        |                   |                                     | r: Brightness compensation selection (0: Very dark,   |
|                        |                   |                                     | 1: Dark, 2: Standard, 3: Bright)                      |
|                        |                   |                                     | s: Compensation level (00h: Low, 01h: Mid, 02h: High) |
|                        |                   |                                     | tu: Always 0                                          |
| CAM_ApertureInq        | 8x 09 04 42 FF    | y0 50 00 00 0p 0q FF                | pq: Aperture Gain                                     |
| CAM_HRModeInq          | 8x 09 04 52 FF    | y0 50 02 FF                         | On                                                    |
|                        |                   | y0 50 03 FF                         | Off                                                   |
| CAM_NRInq              | 8x 09 04 53 FF    | y0 50 0p FF                         | Noise Reduction p: 00h to 05h                         |
| CAM_GammaInq           | 8x 09 04 5B FF    | y0 50 0p FF                         | Gamma p: 00h , 01h                                    |
| CAM_LR_                | 8x 09 04 61 FF    | y0 50 02 FF                         | On (mirror)                                           |
| ReverseModeInq         |                   | y0 50 03 FF                         | Off                                                   |
| CAM_FreezeModeInq      | 8x 09 04 62 FF    | y0 50 02 FF                         | On                                                    |
|                        |                   | y0 50 03 FF                         | Off                                                   |

| Inquiry Command          | Command              | Response Packet                     | Comments                                                                                                    |
|--------------------------|----------------------|-------------------------------------|----------------------------------------------------------------------------------------------------|
| CAM_                     | 8x 09 04 63 FF       | y0 50 00 FF                         | Off                                                                                                    |
| PictureEffectModeInq     |                      | y0 50 02 FF                         | Neg. Art                                                                                                    |
|                          |                      | y0 50 04 FF                         | Black & White                                                                                                    |
| CAM_                     | 8x 09 04 66 FF       | y0 50 02 FF                         | On                                                                                                    |
| PictureFlipModeInq       |                      | y0 50 03 FF                         | Off                                                                                                    |
| CAM_ICRModeInq           | 8x 09 04 01 FF       | y0 50 02 FF                         | On                                                                                                    |
|                          |                      | y0 50 03 FF                         | Off                                                                                                    |
| CAM_MemoryInq            | 8x 09 04 3F FF       | y0 50 pp FF                         | pp: Memory number recalled last                                                                                                    |
| CAM_<br>MemoryStatusInq  | 8x 09 04 3F 0p FF    | y0 50 0p 0q 0r 0s FF                | p: Memory number<br>q: mode (00-std, 10-std /w ccu,<br>01-trisync,11-trisyc /w ccu)<br>rs: speed (0x1-0x18) 1 - 24                                                                                            |
| CAM_MemSaveInq           | 8x 09 04 23 0X FF    | y0 50 0p 0q 0r 0s FF                | X: 00h to 07h (Address) pqrs: 0000h to FFFFh (Data)                                                                                                    |
| CAM_                     | 8x 09 04 15 FF       | y0 50 02 FF                         | On                                                                                                    |
| DisplayModeInq           | (8x 09 06 06 FF)     | y0 50 03 FF                         | Off                                                                                                    |
| CAM_MuteModeInq          | 8x 09 04 75 FF       | y0 50 02 FF                         | On                                                                                                    |
|                          |                      | y0 50 03 FF                         | Off                                                                                                    |
| CAM_IDInq                | 8x 09 04 22 FF       | y0 50 0p 0q 0r 0s FF                | pqrs: Camera ID                                                                                                    |
| CAM_VersionInq           | 8x 09 00 02 FF       | y0 50 00 10<br>mn pq 0E 0E 02 FF    | mnpq: Model Code                                                                                                    |
| Vaddio_ModelInq          | 8x 09 08 0e FF       | y0 50 05 00 00 00 00 FF             | RoboSHOT 12                                                                                                    |
|                          |                      | y0 50 05 01 00 00 00 FF             | RoboSHOT 30                                                                                                    |
|                          |                      | y0 50 05 02 00 00 00 FF             | RoboSHOT 12 USB                                                                                                    |
|                          |                      | y0 50 05 04 00 00 00 FF             | RoboSHOT 12 HDMI                                                                                                    |
|                          |                      | y0 50 05 05 00 00 00 FF             | RoboSHOT 30 HDMI                                                                                                    |
|                          |                      | y0 50 05 06 00 00 00 FF             | RoboSHOT 12 HD-SDI                                                                                                    |
|                          |                      | y0 50 05 07 00 00 00 FF             | RoboSHOT 30 HD-SDI                                                                                                    |
|                          |                      | y0 50 06 01 00 00 00 FF             | RoboSHOT 20 UHD                                                                                                    |
| CAM_<br>RegisterValueInq | 8x 09 04 24 mm<br>FF | y0 50 0p 0p FF                      | mm: Register No. (=00h to 7Fh) pp: Register Value (=00h to FFh)                                                                                                    |
| CAM_<br>ColorEnhanceInq  | 8x 09 04 20 FF       | y0 50 mm 00 pp qq rr ss tt<br>uu FF | mm: Threshold level pp: Y fixed color for high-intensity qq: Cr fixed color for high-intensity rr: Cb fixed color for high-intensity ss: Y fixed color for low-intensity tt: Cr fixed color for low-intensity |

| Inquiry Command           | Command        | Response Packet                     | Comments                                                                                       |
|---------------------------|----------------|-------------------------------------|------------------------------------------------------------------------------------------------|
|                           |                |                                     | uu: Cb fixed color for low-intensity                                                           |
|                           | 8x 09 04 50 FF | y0 50 02 FF                         | On                                                                                             |
|                           |                | y0 50 03 FF                         | Off                                                                                            |
| CAM_<br>ChromaSuppressInq | 8x 09 04 5F FF | y0 50 pp FF                         | pp: Chroma Suppress setting level                                                              |
| CAM_ColorGainInq          | 8x 09 04 49 FF | y0 50 00 00 00 0p FF                | p: Color Gain Setting 0h to 4h                                                                 |
| CAM_ColorHueInq           | 8x 09 04 4F FF | y0 50 00 00 00 0p FF                | p: Color Hue Setting 0h (- 14 degrees) to Eh (+ 14degrees)                                     |
| CAM_TempInq               | 8x 09 04 68 FF | Y0 50 00 00 0p 0q FF                | pq: Lens Temperature                                                                           |
| CAM_<br>GammaOffsetInq    | 8x 09 04 1E FF | y0 50 00 00 00 0s 0t 0u<br>FF       | s: Polarity offset (0 is plus, 1 is minus) tu: Offset s=0 (00h to 40h) Offset s=1 (00h to 10h) |
| Pan-tiltPosInq            | 8x 09 06 12 FF | y0 50 0w 0w 0w 0w<br>0z 0z 0z 0z FF | wwww= Pan position zzzz=Tilt Position                                                          |

# Specifications

### Video and Image

| Outputs/protocols | HDMI, HDBT, HD-SDI, IP (H.264) Aspect ratio                         |                   | HDMI: 16:9 (all resolutions) |
|-------------------|---------------------------------------------------------------------|-------------------|------------------------------|
|                   |                                                                     |                   | IP (H.264) Streaming: 16:9,  |
|                   |                                                                     |                   | 3:2, 4:3                     |
| HDMI              | QFHD: 2160p/30/25 (3840 x 2160)                                     | 3Gb/s HD-SDI      | FHD:                         |
| resolutions/frame | FHD: 1080p/59.94/50/29.97/25,                                       | resolutions/frame | 1080p/59.94/50/29.97/25,     |
| rates             | 1080i/59.94/50                                                      | rates             | 1080i/59.94/50               |
|                   | HD: 720p/59.94/50                                                   |                   | HD: 720p/59.94/50            |
| Streaming         | Simultaneous IP (RTSP format with H.264 compression) up to 1080p/30 |                   |                              |

#### Camera

| Image device           | 1/2.3-Type Exmor R High-speed, Low-noise CMOS Sensor                           |                             |                              |  |
|------------------------|--------------------------------------------------------------------------------|-----------------------------|------------------------------|--|
| Pixels                 | 9.03 Megapixels Total, 8.93 E                                                  | ffective Megapixels         |                              |  |
| Zoom                   | 12X optical zoom, 1.67X digit                                                  | al zoom; combined total 20X | zoom                         |  |
| Minimum illumination   | 3.0 lx (F1.8, 50IRE) color; red                                                | ommended 100+ lux           |                              |  |
| Horizontal FOV         | 74° (wide) to 4.8° (tele)                                                      | Min. working distance       | 10 mm (wide), 1500 mm (tele) |  |
| Pan angle and speed    | ±160°, 0.35°/sec to 120°/sec                                                   |                             |                              |  |
|                        | 120°/sec                                                                       |                             |                              |  |
| Gain                   | Auto / Manual (0 to 33 dB) Aperture/detail 16 Steps                            |                             |                              |  |
| Focusing system        | Auto Focus / Manual Focus Mode / One Push Trigger Mode                         |                             |                              |  |
| White balance          | Auto, ATW, Indoor, Outdoor, One-push, Manual                                   |                             |                              |  |
| Backlight compensation | On/off                                                                         | Sync system                 | Internal                     |  |
| Noise reduction        | 6 steps S/N ratio Over 50 dB                                                   |                             |                              |  |
| Control and            | Vaddio IR Remote Commander, web interface, Telnet, RS-232 API (modified VISCA) |                             |                              |  |
| management             |                                                                                |                             |                              |  |
| Power                  | 12 VDC, 3.0 Amp power supply; LTPoE++                                          |                             |                              |  |

### Physical and Environmental

| Height | 7.9 in (200 mm) | Operating temperatute | -5 °C to +60°C (23°F to 140°F) |
|--------|-----------------|-----------------------|--------------------------------|
| Width  | 8.0 in (203 mm) | Operating humidity    | 20% to 80% RH (non-condensing) |
| Depth  | 7.7 in (196 mm) | Storage temperature   | -20° to +60° C (-4°F to 140°F) |
| Weight | 6 lbs (2.7 kg)  | Storage humidity      | 20% to 95% RH (non-condensing) |

# **Troubleshooting and Care**

When the camera doesn't behave as you expect, check the color of the indicator light on the front before you do anything else.

- Purple booting or in standby (low power) mode.
- Blue normal operation.
- Blinking blue the camera has received a valid IR command.
- Red Tally function; the camera is on-air.
- Blinking red fault condition.
- Yellow firmware update in progress.
- Off no power to the camera.

Stuff happens – we get it. Use this table to determine whether it's time to call Vaddio Technical Support.

| What is it doing?                                                             | Possible causes                                                                                                    | Check and correct                                                                                                    |
|-------------------------------------------------------------------------------|----------------------------------------------------------------------------------------------------|----------------------------------------------------------------------------------------------------|
| Nothing. The light on the front is off.                                       | At least one of the cables is bad.                                                                                    | Check using known good cables.                                                                                                    |
|                                                                               | If a OneLINK extension system is used: The camera is not connected to the OneLINK.                                    | Plug the OneLINK into the camera.                                                                                                    |
|                                                                               | If a OneLINK extension system is used: The OneLINK system is not working properly.                                    | Disconnect the OneLINK and connect the camera directly to the 12V power pack that was shipped with it to determine where the problem is.  If the camera works without the OneLINK system, the OneLINK is bad. Contact your reseller or Vaddio Technical Support. |
|                                                                               | The wall outlet is not active. (Check by finding out if it powers something else, such as a laptop or phone charger.) | Use a different outlet.                                                                                                    |
|                                                                               | The camera or its power supply is bad.                                                                                | Contact your reseller or Vaddio Technical Support.                                                                                                    |
| The camera is not responding to the remote and the light is yellow.           | A firmware update is in progress.                                                                                     | Wait a few minutes, and try again when the light turns blue.                                                                                                    |
| The camera does not respond to the remote, but the web interface is available | The remote is not using the same IR channel as the camera.                                                            | Push the Camera Select 1 button on the remote. Try the other Camera Select buttons if necessary.                                                                                                    |
|                                                                               | IR is switched off (DIP switch 3 down)                                                                                | Turn IR on (DIP switch 3 up) - see<br>Camera Settings for more information.                                                                                                    |
|                                                                               | The batteries in the remote are dead.                                                                                 | Put new batteries in the remote.                                                                                                    |
| The camera responds to the remote but the web interface is not available.     | The camera is not using the IP address you browsed to.                                                                | Press the Data Screen button on the remote to see camera information.                                                                                                    |

| What is it doing?                                                                                       | Possible causes                                                                  | Check and correct                                                                                                    |
|----------------------------------------------------------------------------------------------------|----------------------------------------------------------------------------------|----------------------------------------------------------------------------------------------------|
|                                                                                                    | The web interface has stopped responding.                                        | Reboot the camera.                                                                                                    |
| The camera's web UI is available but the camera does not respond to commands via RS-232 connection.     | The RS-232 cable is not connected, or is bad.                                    | Connect a known good cable.                                                                                                    |
|                                                                                                    | The camera's RS-232 settings don't match the settings on the controlling device. | Check the settings at both ends to be sure they match. The camera's current settings can be viewed on the System page in the web UI. |
|                                                                                                    |                                                                                  | Correct the settings where it's more convenient to do so.                                                                            |
| The camera loses all its settings when power is cycled.                                                 | All the DIP switches are in the ON (down) position.                              | Set the DIP switches to their proper positions. Default is all OFF (up). See Switch Settings for more information.                   |
| No H.264 video stream.                                                                                  | Streaming is not enabled.                                                        | Enable streaming: Streaming page in the web interface.                                                                               |
| The video stream displays poorly - for example, there is a jagged band where the image is not displayed | The stream requires more bandwidth than is available to the viewer.              | Reduce the streaming resolution.                                                                                                    |

# Operation, Storage, and Care

For smears or smudges on the product, wipe with a clean, soft cloth. Use a lens cleaner on the lens. Do not use any abrasive chemicals.

Keep this device away from food and liquids.

Do not operate or store the device under any of the following conditions:

- Temperatures above 40°C (104°F) or below 0°C (32°F)
- High humidity, condensing or wet environments
- Inclement weather
- Severe vibration
- Between converging tectonic plates
- Dry environments with an excess of static discharge

Do not attempt to take this product apart. There are no user-serviceable components inside.

### Compliance Statements and Declarations of Conformity

Compliance testing was performed to the following regulations:

| FCC Part 15 (15.107, 15.109), Subpart B                        | Class A |
|----------------------------------------------------------------|---------|
| ICES-003, Issue 54: 2012                                       | Class A |
| EMC Directive 2004/108/EC                                      | Class A |
| EN 55022: December 2010                                        | Class A |
| EN 55024: November 2010                                        | Class A |
| KN22 2008 (CISPR 22: 2006)                                     | Class A |
| KN24 2008 (CISPR 24: 1997 + A1: 2000 + A2: 2002)               | Class A |
| IEC 60950-1:2005 (2nd Edition); Am 1: 2009 + Am 2: 2013        | Safety  |
| EN 60950-1: 2006 + A11: 2009 + A1: 2010 + A12: 2011 + A2: 2013 | Safety  |

#### FCC Part 15 Compliance

This equipment has been tested and found to comply with the limits for a Class A digital device, pursuant to Part 15, Subpart B, of the FCC Rules. These limits are designed to provide reasonable protection against harmful interference when the equipment is operated in a commercial environment. This equipment generates, uses, and can radiate radio frequency energy and, if not installed and used in accordance with the instruction manual, may cause harmful interference to radio communications. Operation of this equipment in a residential area is likely to cause harmful interference in which case the user will be required to correct the interference at his/her own expense.

Operation is subject to the following two conditions: (1) This device may not cause interference, and (2) This device must accept any interference including interference that may cause undesired operation of the device.

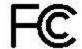

Changes or modifications not expressly approved by Vaddio can affect emission compliance and could void the user's authority to operate this equipment.

### ICES-003 Compliance

This digital apparatus does not exceed the Class A limits for radio noise emissions from digital apparatus set out in the Radio Interference Regulations of the Canadian Department of Communications.

Le présent appareil numérique n'emet pas de bruits radioélectriques dépassant les limites applicables aux appareils numeriques de la classe A préscrites dans le Règlement sur le brouillage radioélectrique édicte par le présent sur le brouillage radioélectrique édicte par le présent sur le province de la classe A

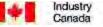

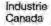

préscrites dans le Règlement sur le brouillage radioélectrique édicte par le ministère des Communications du Canada.

# **European Compliance**

2013

This product has been evaluated for electromagnetic compatibility under the EMC Directive for Emissions and Immunity and meets the requirements for a Class A digital device. In a domestic environment this product may cause radio interference in which case the user may be required to take adequate measures. Standard(s) To Which Conformity Is Declared:

| EMC Directive 2004/108/EC                                      |                                           |
|----------------------------------------------------------------|-------------------------------------------|
| EN 55022: December 2010                                        | Conducted and Radiated Emissions          |
| EN 55024: November 2010                                        | Immunity                                  |
| EN 61000-4-2: 1995 + Amendments A1: 1998 + A2: 2001            | Electrostatic Discharge                   |
| EN 61000-4-3: 2006 + A1: 2008                                  | Radiated Immunity                         |
| EN 61000-4-4: 2004 + Corrigendum 2006                          | Electrical Fast Transients                |
| EN 61000-4-5: 2006                                             | Surge Immunity                            |
| EN 61000-4-6: 2009                                             | Conducted Immunity                        |
| EN 61000-4-8: 2010                                             | Power Frequency Magnetic Field            |
| EN 61000-4-11: 2004                                            | Voltage Dips, Interrupts and Fluctuations |
| KN22 2008 (CISPR 22: 2006)                                     | Conducted and Radiated Emissions          |
| KN24 2008 (CISPR 24: 1997 + A1: 2000 + A2: 2002)               | IT Immunity Characteristics               |
| EN 61000-4-2                                                   | Electrostatic Discharge                   |
| EN 61000-4-3                                                   | Radiated Immunity                         |
| EN 61000-4-4                                                   | Electrical Fast Transients                |
| EN 61000-4-5                                                   | Surge Immunity                            |
| EN 61000-4-6                                                   | Conducted Immunity                        |
| EN 61000-4-8                                                   | Power Frequency Magnetic Field            |
| EN 61000-4-11                                                  | Voltage Dips, Interrupts and Fluctuations |
| IEC 60950-1: 2005 (2nd Edition); Am 1: 2009 + Am 2: 2013       | Safety                                    |
| EN 60950-1: 2006 + A11: 2009 + A1: 2010 + A12: 2011 + A2: 2013 | Safety                                    |

### Warranty Information

See Vaddio Warranty, Service and Return Policies posted on support.vaddio.com for complete details.

**Hardware\* warranty:** Two (2) year limited warranty on all parts and labor for Vaddio manufactured products. Vaddio warrants its manufactured products against defects in materials and workmanship for a period of two years from the day of purchase, to the original purchaser, if Vaddio receives notice of such defects during the warranty. Vaddio, at its option, will repair or replace products that prove to be defective. Vaddio manufactures its hardware products from parts and components that are new or equivalent to new in accordance with industry standard practices.

**Exclusions:** The above warranty shall not apply to defects resulting from improper or inadequate maintenance by the customer, customers applied software or interfacing, unauthorized modifications or misuse, mishandling, operation outside the normal environmental specifications for the product, use of the incorrect power supply, modified power supply or improper site operation and maintenance. OEM and special order products manufactured by other companies are excluded and are covered by the manufacturer's warranty.

**Vaddio Customer Service:** Vaddio will test, repair, or replace the product or products without charge if the unit is under warranty. If the product is out of warranty, Vaddio will test then repair the product or products. The cost of parts and labor charge will be estimated by a technician and confirmed by the customer prior to repair. All components must be returned for testing as a complete unit. Vaddio will not accept responsibility for shipment after it has left the premises.

**Vaddio Technical Support:** Vaddio technicians will determine and discuss with the customer the criteria for repair costs and/or replacement. Vaddio Technical Support can be contacted by email at <a href="mailto:support@vaddio.com">support@vaddio.com</a> or by phone at one of the phone numbers listed on <a href="mailto:support.vaddio.com">support.vaddio.com</a>.

Return Material Authorization (RMA) number: Before returning a product for repair or replacement request an RMA from Vaddio's technical support. Provide the technician with a return phone number, e-mail address, shipping address, product serial numbers and original purchase order number. Describe the reason for repairs or returns as well as the date of purchase. See the General RMA Terms and Procedures section for more information. RMAs are valid for 30 days and will be issued to Vaddio dealers only. End users must return products through Vaddio dealers. Include the assigned RMA number in all correspondence with Vaddio. Write the assigned RMA number clearly on the shipping label of the box when returning the product. All products returned for credit are subject to a restocking charge without exception. Special order product are not returnable.

**Voided varranty:** The warranty does not apply if the original serial number has been removed or if the product has been disassembled or damaged through misuse, accident, modifications, use of incorrect power supply, use of a modified power supply or unauthorized repair.

**Shipping and handling:** Vaddio will not pay for inbound shipping transportation or insurance charges or accept any responsibility for laws and ordinances from inbound transit. Vaddio will pay for outbound shipping, transportation, and insurance charges for all items under warranty but will not assume responsibility for loss and/or damage by the outbound freight carrier. If the return shipment appears damaged, retain the original boxes and packing material for inspection by the carrier. Contact your carrier immediately.

**Products not under warranty:** Payment arrangements are required before outbound shipment for all out of warranty products.

# Index

|                                                               | D                                       |
|---------------------------------------------------------------|-----------------------------------------|
| Δ.                                                            | damage, preventing 7, 45                |
| A                                                             | default IP address 13                   |
| admin login 13-14, 22                                         | default settings, restoring 27, 42      |
| changing 22                                                   | detail setting 24, 37                   |
| default 13                                                    | DHCP 21                                 |
| anatomy of the camera 3-4                                     | diagnostic logs 30                      |
| API 31, 43                                                    | Diagnostics page (web) 30               |
| syntax help 43 auto focus 17, 34                              | DIP switch settings 27                  |
| auto iris 24, 37                                              | soft 27                                 |
| auto white balance 24, 37                                     | directional controls 11-12, 17          |
| auto writte balance 24, 37                                    | F                                       |
| В                                                             | factory defaults, restoring 27, 42      |
| backlight compensation 24, 36-37                              | fault isolation 62                      |
| baud rate setting 6                                           | firmware update 27                      |
| behavior on power-up 10, 23                                   | firmware version 27, 43                 |
| blue gain 24, 37                                              | focus 11-12, 17, 34                     |
| browser compatibility 13                                      | 10003 11-12, 17, 04                     |
| С                                                             | G                                       |
|                                                               | gain 24                                 |
| cable connectors 4, 7                                         | blue 24                                 |
| Camera Control page (web) 16 camera ID setting (DIP switch) 6 | red 24                                  |
| camera mount, installing 8                                    | getting help 30                         |
| camera select 11-12, See also camera ID set-                  | guest access 14, 22                     |
| ting (DIP switch)                                             | allowing 22                             |
| Camera Settings page (web) 23                                 | н                                       |
| camera specifications 61                                      |                                         |
| camera standby position 16                                    | Help page (web) 30                      |
| CCU scenes 19, 23-24, 38                                      | home position 17, 23, 32<br>hostname 21 |
| custom 19, 24, 38                                             | nostriame 21                            |
| recalling 38                                                  | 1                                       |
| CCU settings 35-37                                            | image flip setting (DIP switch) 6       |
| ceiling-mounted cameras 8                                     | inactive sessions (web interface) 22    |
| cheat sheet 3, 11-12, 15                                      | indicator light 3, 62                   |
| indicator light 3                                             | information, conference room 22         |
| Vaddio IR Remote Commander 11-12                              | installation, typical 8                 |
| web interface 15                                              | inverted installation 8                 |
| chroma setting 24, 37                                         | IP address 11-13, 21                    |
| cleaning 63                                                   | default 13, 21                          |
| color settings 19, 24, 36-37                                  | IP streaming 25-26, 40                  |
| colors of the status light 3, 62                              | resolutions and frame rates 25          |
| command history 43                                            | settings 26, 40                         |
| compatibility, browsers 13                                    | IR on/off (DIP switch) 6                |
| connection example 8                                          | IR remote 11-12                         |
| connector identification 4                                    |                                         |

connector pin-out, RS-232 45

custom CCU scenes 24

| L labels, room 22 lighting settings 19, 24, 36-37 locations of connectors 4 log files 30 login 13-14 admin 13-14 user 13 low-power state 16, 39                        | presets 11-12, 18, 35 clearing 12 moving to 18, 35 setting 12, 18, 35 product returns and repairs 66  Q quick reference 3, 11-12, 15 indicator light 3 Vaddio IR Remote Commander 11-12 web interface 15                       |
|----------------------------------------------------------------------------------------------------|----------------------------------------------------------------------------------------------------|
| M                                                                                                    | R                                                                                                    |
| manual focus 11-12, 17, 34<br>mounting cameras 7-9                                                                                                    | ready state 16, 39<br>rebooting the camera 27, 41<br>red gain 24, 37                                                                                                    |
| N network configuration 13, 21, 41 current 41 default 13, 21 Networking page (web) 21 NTP server 21                                                                    | remote control 11-12 resolution 4, 25 IP streaming 25 switch setting 4 restoring default settings 27, 42 RJ-45 connectors 7                                                                                                    |
| OneLINK system 8, 62                                                                                                    | room information 22<br>Room Labels page (web) 22<br>RS-232 commands 46, 57                                                                                                    |
| operating environment 63                                                                                                    | RS-232 serial connection 4, 45                                                                                                    |
| Р                                                                                                    | S                                                                                                    |
| packing lists 2 page 16, 21-23, 25, 27, 30 Camera Control 16 Camera Settings 23 Diagnostics 30 Help 30 Networking 21 Room Labels 22 Security 22 Streaming 25 System 27 | scenes, CCU 19, 24 naming 24 storing 24 Security page (web) 22 settings, default, restoring 42 shelf-mounted cameras 9 shelf, camera mount 8 soft DIP switches 27 solving problems 62 specifications 61 speed 17, 23-24, 32-34 |
| pan 20, 32<br>direction 20                                                                                                    | focus 34<br>pan/tilt/zoom 17, 24, 32-33                                                                                                    |
| pan/tilt/zoom 11-12, 24<br>pan/tilt/zoom controls 17<br>passwords 22<br>pin-out, RS-232 connector 45<br>ping command 41                                                | standby state 16, 39 start-up behavior, setting 23 static IP address 21 status light, meanings of colors 3, 62 storage environment 63                                                                                          |
| power-up settings 23<br>power on/power off 10-12                                                                                                    | Streaming page (web) 25<br>streaming settings 25, 40<br>supported web browsers 13                                                                                                    |

```
switch settings 6, 8, 27
                                                     Ζ
   3G Level A/Level B 27
   baud rate (DIP switch) 6
                                                     zoom 17, 33
   camera ID (DIP switch) 6
                                                     zoom speed 11-12, 17, 33
   color space 27
   image flip (DIP switch) 6, 8
   IR 6
   reading from web interface 27
switch, video resolution 4
System page (web) 27
Т
technical specifications 61
technical support 30
Telnet command help 43
Telnet session 31, 43-44
   ending 44
   history 43
temperature, operating and storage 61, 63
tilt 20, 32
   direction 20
time zone 21
Tri-Synchronous Motion (Tri-Sync) 18, 24, 35
troubleshooting 62
typical installation 9
U
user login 13, 22
   changing 22
   default 13
V
Vaddio IR Remote Commander 11-12
version, firmware 43
video resolution setting 4
W
warranty 7, 66
web browsers supported 13
web interface 16, 21-23, 25, 27, 30
   Camera Control page 16
   Camera Settings page 23
   Diagnostics page 30
   Help page 30
   Networking page 21
   Room Labels page 22
   Security page 22
   Streaming page 25
   System page 27
```

RoboSHOT™, OneLINK™, EZCamera™, and IR Remote Commander™ are trademarks of Vaddio. The terms HDMI and HDMI High-Definition Multimedia Interface, and the HDMI Logo are trademarks or registered trademarks of HDMI Licensing LLC in the United States and other countries.HDBaseT™ and the HDBaseT Alliance logo are trademarks of the HDBaseT Alliance. Exmor® is a trademark of Sony Corporation. All other trademarks in this document are the property of their respective owners.

Copyright © 2016 Vaddio. All rights reserved.

Vaddio

131 Cheshire Ln., Suite 500 Minnetonka, MN 55305

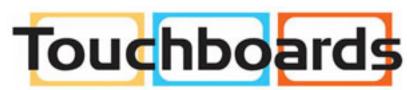

205 Westwood Ave, Long Branch, NJ 07740 Phone: 866-94 BOARDS (26273) / (732)-222-1511 Fax: (732)-222-7088 | E-mail: sales@touchboards.com

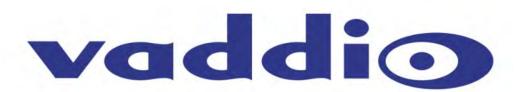